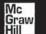

OSBORNE

# The Camplete Plete Plete

and sind free information the Internet

# Internet Second Edition

Explains Web-based chat, newsgroups, instant messaging, and voice and video conferencing Shows how to share an Internet connection on your home or office LAN Includes updated coverage of Windows® XP, Internet Explorer and Outlook Express 6.0, DSL, and cable Internet connections

### Complete Reference

### Internet Second Edition

| X/1   | hat You'll Find in This Book                                                                                                   | Chapter               |
|-------|----------------------------------------------------------------------------------------------------|-----------------------|
| Y V . | Domain names and IP addresses, protecting your PC with a firewall                                                              | 1                     |
| -     | New Internet domains, registering your own domain name                                                                         | 2                     |
| -     | DSL and cable Internet connections, Internet Connection Firewall                                                               | 3                     |
| þ.    | Internet Connection Sharing                                                                                                    | 4                     |
| -     | Checking e-mail while traveling, avoiding viruses                                                                              | 5                     |
| Þ     | Checking e-mail write davening, drotting the configuring your e-mail programs for multiple people or multiple e-mail addresses | 6                     |
| þ     |                                                                                                    | 7                     |
| þ     | Sending and receiving files  Reducing spam, filtering messages into folders, protecting against viruses                        | 8                     |
| Þ     |                                                                                                    | 9                     |
| Þ     | Safe chatting, choosing chat software                                                                                          | 10                    |
| þ     | Finding mailing lists, starting your own list                                                                                  | 11                    |
| Þ     | Usenet hierarchies, creating newsgroups                                                                                        | 12                    |
| Þ     | Google Groups, finding newsgroups, Outlook Express's newsreader                                                                | 13                    |
| Þ     | Starting your own chat channel, mIRC                                                                                           | 14                    |
| Þ     | Windows Messenger, Yahoo Messenger, AIM                                                                                        | 15                    |
| è     | Finding interesting web message boards                                                                                         | 16                    |
| ř     | IM programs for free voice and video chat                                                                                      |                       |
| þ     | Java, JavaScript, ActiveX controls, XML                                                                                        | 17                    |
| Þ     | Customizing the browser window, plug-ins, pop-ups, Microsoft .NET Passport                                                     | 18                    |
| b     | Favorites, bookmarks, customizing the Links and Personal toolbars                                                              | 19                    |
| Þ     | Managing cookies, site-blocking, content-rating services, IE Content Advisor                                                   | 20                    |
| þ     | Search strategies, the best search engines                                                                                     | 21                    |
| ,     | MP3, peer-to-peer services, Windows Media Player                                                                               | 22                    |
| )     | Web site planning, choosing a web host                                                                                         | 23                    |
| à     | HTML coding, forms, frames                                                                                                    | 24                    |
| )     | Dreamweaver, GoLive, FrontPage, Netscape Composer                                                                              | 25                    |
| ij    | Animated GIFs, image-slicing, anti-aliasing                                                                                    | 26                    |
|       | Windows Media Files, static and streaming audio and video                                                                      | 27                    |
|       | Using JavaScript, Java, and PHP in your pages; ASP; ColdFusion                                                                 | 28                    |
|       | Cascading Style Sheets (CSS), free preprogrammed Java applets                                                                  | 29                    |
|       | Troubleshooting uploaded files; uploading from Dreamweaver, GoLive, and FrontPage                                              | 30                    |
|       | META tags, page hits, analyzing web logs                                                                                       | 31                    |
|       | Secure servers, shopping cart systems, PayPal, consignment and auction sites                                                   | 32                    |
|       | Windows XP Web Folders, UNIX commands for web server file management                                                           | 33                    |
|       | Hot downloadable Internet programs, virus-scanning downloaded files                                                            | 34                    |
|       |                                                                                                    | and the second second |

## Internet: The Complete Reference, Second Edition

#### **About the Authors**

Margaret Levine Young is the best-selling author (with various coauthors) of over two dozen books, including *The Internet For Dummies* and *Windows XP: The Complete Reference* (with her brother, John Levine). She holds a B.A. in computer science from Yale University and has two children. You can find out more at her web site, net.gurus.com.

**Doug Muder** has contributed to several books about computers and the Internet, including *Windows XP: The Complete Reference*. He is the author of numerous research papers in geometry and information theory and holds a Ph.D. in mathematics from the University of Chicago. Doug lives with his wife, Deborah Bodeau, in Nashua, New Hampshire and amuses himself by playing with other people's children, writing fiction, and dabbling in all forms of mysticism.

**Dave Kay** is a writer; former engineer; and aspiring artist, naturalist, and wildlife tracker. His business, BrightLeaf Communications, provides marketing communications services for high technology companies. His books include several titles in John Wiley & Sons' (formerly Hungry Minds') ... For Dummies series, including, most recently, Paint Shop Pro<sup>TM</sup> 7 For Dummies.

**Kathy Warfel** is a technical writer who has been teaching people how to use computers and writing about computers for the past 15 years. She holds a B.S. in journalism from the University of Colorado and hopes one day to own a small-town online newspaper.

**Alison Barrows** is the author of several computer books, including John Wiley & Sons' (formerly Hungry Minds') *Dummies 101: 1-2-3 97, Dummies 101: WordPerfect 8*, and *Access 97 For Dummies Quick Reference*. She teaches and consults about the Internet in the Boston area.

William Steinmetz was the man who bought computer books for Borders and Waldenbooks for seven years before he decided it was time to go out and write his own. He lives in Cleveland and is geeky.

Although frequently lauded as the inventor of duct tape, **Gila Jones** is better known to her friends as a jackal of all trades. She has been putting people together with computers for more than 30 years and has previously written for private publication and *Computer Reseller News*. An avid do-it-yourselfer and fiber artist, Gila holds an M.B.A. in Information Systems Management from Northeastern University and lives in San Juan Capistrano, California with her partner and two sons.

## Internet: The Complete Reference, Second Edition

Margaret Levine Young

#### McGraw-Hill/Osborne

New York Chicago San Francisco Lisbon London Madrid Mexico City Milan New Delhi San Juan Seoul Singapore Sydney Toronto McGraw-Hill/Osborne 2600 Tenth Street Berkeley, California 94710 U.S.A.

To arrange bulk purchase discounts for sales promotions, premiums, or fund-raisers, please contact **McGraw-Hill/O**sborne at the above address. For information on translations or book distributors outside the U.S.A., please see the International Contact Information page immediately following the index of this book.

#### Internet: The Complete Reference, Second Edition

Copyright © 2002 by The McGraw-Hill Companies. All rights reserved. Printed in the United States of America. Except as permitted under the Copyright Act of 1976, no part of this publication may be reproduced or distributed in any form or by any means, or stored in a database or retrieval system, without the prior written permission of publisher, with the exception that the program listings may be entered, stored, and executed in a computer system, but they may not be reproduced for publication.

1234567890 DOC DOC 0198765432

ISBN 0-07-219415-4

Publisher

Brandon A. Nordin

Vice President & Associate Publisher

Scott Rogers

**Acquisitions Editor** 

Megg Morin

**Project Editor** 

Laura Stone

**Acquisitions Coordinator** 

Tana Allen

**Technical Editor** 

Will Kelly

Copy Editor

Jan Jue

**Proofreaders** 

Paul Medoff, Linda Medoff

Indexer

Valerie Perry

**Computer Designers** 

Lucie Ericksen, Tabitha M. Cagan

Illustrators

Michael Mueller, Lyssa Wald

Series Design

Peter F. Hancik

This book was composed with Corel VENTURA $^{\text{TM}}$  Publisher.

Information has been obtained by McGraw-Hill/Osborne from sources believed to be reliable. However, because of the possibility of human or mechanical error by our sources, McGraw-Hill/Osborne, or others, McGraw-Hill/Osborne does not guarantee the accuracy, adequacy, or completeness of any information and is not responsible for any errors or omissions or the results obtained from the use of such information.

This book is dedicated to Dionir Souza Gomes Young and Jordan Marten Young, Sr. on the 50th anniversary of their marriage.

## **Contents at a Glance**

| Pairt I | Connecting to the Internet                                                                                                    |                          |
|---------|----------------------------------------------------------------------------------------------------|--------------------------|
| 3       | Internet Connection Concepts  How the Domain Name System Works  Configuring Your Internet Connection  Connecting Your LAN to the Internet      | 3<br>25<br>33<br>89      |
| Part II | Exchanging E-mail                                                                                                    |                          |
| 6 7     | E-mail Concepts Configuring Your E-mail Program Sending and Receiving Files by E-mail Fighting Spam, Sorting Mail, and Avoiding E-mail Viruses | 121<br>141<br>181<br>193 |

| Fait III                                                 | Chatting and Conferencing on the Internet                                                                                                    |                                                                    |
|----------------------------------------------------------|----------------------------------------------------------------------------------------------------|--------------------------------------------------------------------|
| 9<br>10<br>11<br>12<br>13<br>14<br>15<br>16              | Online Chatting, Messaging, and Conferencing Concepts E-mail Mailing Lists Usenet Newsgroup Concepts Reading Usenet Newsgroups Internet Relay Chat (IRC) Instant Messaging Web-Based Chat Rooms and Discussion Boards Voice and Video Conferencing               | 223<br>235<br>267<br>281<br>307<br>329<br>349<br>357               |
| Part IV                                                  | Viewing the World Wide Web                                                                                                    |                                                                    |
| 17<br>18<br>19<br>20<br>21<br>22                         | World Wide Web Concepts Streamlining Your Browsing Keeping Track of Your Favorite Web Sites Web Security, Privacy, and Site-Blocking Searching the Web Audio and Video on the Web                                                                                | 385<br>395<br>419<br>441<br>467<br>479                             |
| Part V                                                   | Creating and Maintaining Web Sites                                                                                                    |                                                                    |
| 23<br>24<br>25<br>26<br>27<br>28<br>29<br>30<br>31<br>32 | Creating Web Pages by Hand Using Web Page Editors Creating and Optimizing Web Graphics Creating Web Audio Files Forms, Interactivity, and Database-Driven Web Sites Advanced Web Page Options Uploading Web Pages Building Traffic to Your Web Site Web Commerce | 501<br>525<br>561<br>603<br>631<br>651<br>673<br>695<br>705<br>721 |
| Part V                                                   | File Transfer and Downloading                                                                                                    |                                                                    |
| 33                                                       | File Transfer by Web, FTP, and Peer-to-Peer                                                                                                    | 741                                                                |

## **Contents**

|          |   | Introduction                                                                                                    | xxxiii                                                  |
|----------|---|----------------------------------------------------------------------------------------------------|---------------------------------------------------------|
|          |   | Part I                                                                                                    |                                                         |
|          |   | Connecting to the Internet                                                                                                    |                                                         |
| Address: | 1 | Internet Connection Concepts Internet Communications Protocols Internet Hosts Servers and Clients Ports and Port Numbers The Domain Name System and DNS Servers Types of Internet Connections Dial-Up Connections DSL Connections ISDN Connections Leased Lines Cable TV Internet Connections | 3<br>4<br>4<br>7<br>8<br>8<br>9<br>10<br>10<br>12<br>13 |
|          |   | Capital in interfect Connections                                                                                                    | 10                                                      |

|                                                                                                    |   | Satellite Internet Connections Wireless Internet Connections Connecting Local Area Networks to the Internet Internet Service Providers (ISPs) Security Issues on the Internet Protecting Your Computer from Viruses Protecting Your Computer from Intruders with Firewalls Virtual Private Networks Choosing Passwords | 14<br>15<br>16<br>16<br>17<br>18<br>19<br>21<br>22 |
|----------------------------------------------------------------------------------------------------|---|----------------------------------------------------------------------------------------------------|----------------------------------------------------|
| Section of the section of the sectio | 2 | How the Domain Name System Works                                                                                                    | 25                                                 |
|                                                                                                    |   | How Domains Are Organized                                                                                                    | 26                                                 |
|                                                                                                    |   | Domain Records, Zones, Delegation, and Servers                                                                                                    | 26                                                 |
|                                                                                                    |   | DNS and E-mail                                                                                                    | 27                                                 |
|                                                                                                    |   | Reverse DNS                                                                                                    | 28                                                 |
|                                                                                                    |   | Server Software                                                                                                    | 28                                                 |
|                                                                                                    |   | Registering a Domain Name                                                                                                    | 28                                                 |
|                                                                                                    |   | What Types of Domains Are Available?                                                                                                    | 29                                                 |
|                                                                                                    |   | Using WHOIS                                                                                                    | 31                                                 |
|                                                                                                    |   | Preparing to Set Up Your Domain                                                                                                    | 31                                                 |
|                                                                                                    |   | Choosing a Registrar                                                                                                    | 32                                                 |
|                                                                                                    | 3 | Configuring Your Internet Connection                                                                                                    | 33                                                 |
|                                                                                                    |   | Configuring Your Broadband Connection                                                                                                    | 34                                                 |
|                                                                                                    |   | Configuring a Broadband Connection from Windows XP . Enabling the Internet Connection Firewall in                                                                                                    | 35                                                 |
|                                                                                                    |   | Windows XP                                                                                                    | 35                                                 |
|                                                                                                    |   | Configuring a Broadband Connection from                                                                                                    | 00                                                 |
|                                                                                                    |   | Windows 2000, Me, and 98                                                                                                    | 36                                                 |
|                                                                                                    |   | Configuring a Broadband Connection from a Mac                                                                                                    | 40                                                 |
|                                                                                                    |   | Configuring Your Dial-Up Connection                                                                                                    | 41                                                 |
|                                                                                                    |   | Configuring Dial-Up Connections in Windows XP/2000 .                                                                                                    | 42                                                 |
|                                                                                                    |   | Configuring Dial-Up Connections in Windows Me/98                                                                                                    | 55                                                 |
|                                                                                                    |   | Configuring Dial-Up Connections on Macs                                                                                                    | 69                                                 |
|                                                                                                    |   | Configuring Your ISDN Connection                                                                                                    | 74                                                 |
|                                                                                                    |   | Configuring Your ISDN Connection in                                                                                                    |                                                    |
|                                                                                                    |   | Windows XP/2000                                                                                                    | 75                                                 |
|                                                                                                    |   | Configuring Your ISDN Connection in                                                                                                    |                                                    |
|                                                                                                    |   | Windows Me/98                                                                                                    | 77                                                 |
|                                                                                                    |   | Connecting to an Organization's LAN Using VPN                                                                                                    | 77                                                 |
|                                                                                                    |   | Connecting to all Organization 5 Early Oshig vill                                                                                                    |                                                    |
|                                                                                                    |   | Connecting via VPN to or from Windows XP                                                                                                    | 77                                                 |
|                                                                                                    |   | Connecting via VPN to or from Windows XP  Connecting via VPN from Windows 2000/Me/98                                                                                                    |                                                    |

|                                                                                                    | Displaying Your IP Address Testing Your Connection with Ping and Traceroute Pinging Another Computer Tracing Packets over the Internet Displaying Internet Connections Using Netstat                                                                                                    | 83<br>84<br>84<br>85<br>87                                                                       |
|----------------------------------------------------------------------------------------------------|----------------------------------------------------------------------------------------------------|--------------------------------------------------------------------------------------------------|
| 4                                                                                                    | Connecting Your LAN to the Internet What Is an Intranet? Intranets vs. LANs What Can You Do with an Internet-Connected LAN? What Can You Do with a Home Network? What Can You Do with an Intranet? Components of a LAN Workstations and Client Software Servers and Operating Systems Network Cards, Cabling, and Hubs Assigning IP Addresses to Computers on the LAN Hardware and Software that Connects the LAN to the Internet The Internet Connection The Gateway Connecting a LAN to the Internet Using Internet Connection Sharing (ICS) ICS Components Configuring Computers to Use TCP/IP and DHCP- Assigned Addresses Installing ICS on the ICS Server in Windows XP, 2000, or Me Configuring the ICS Clients Using Internet Connection Sharing | 89<br>90<br>91<br>91<br>92<br>93<br>93<br>94<br>94<br>96<br>97<br>99<br>100<br>105<br>112<br>117 |
|                                                                                                    | Part II                                                                                                    |                                                                                                  |
|                                                                                                    | Exchanging E-mail                                                                                                    |                                                                                                  |
| Aprillation in Control of the Control of the Contro | E-mail Concepts  How Do You Get Your E-mail?  Receiving Incoming Messages Sending Outgoing Messages Ways of Accessing E-mail  E-mail Addressing Message Headers  Downloading E-mail  Working Offline Deleting Messages from the Server                                                                                                    | 121<br>122<br>123<br>124<br>124<br>126<br>128<br>128                                             |

Contents

xi

|             |   | E-mail Netiquette                                | 129 |
|-------------|---|--------------------------------------------------|-----|
|             |   | Using Abbreviations, Emoticons, and Smileys      | 132 |
|             |   | Smileys and Emoticons                            | 133 |
|             |   | Abbreviations Used in E-mail                     | 133 |
|             |   | Formatted E-mail                                 | 133 |
|             |   | Formatted E-mail                                 | 134 |
|             |   | Attaching Files to Messages                      | 134 |
|             |   | Web-Based E-mail                                 | 137 |
|             |   | Mail Away from Home                              | 137 |
|             |   | Dialing or Telnetting In                         | 137 |
|             |   | Reading Your E-mail on the Web                   | 138 |
|             |   | Avoiding Viruses                                 | 100 |
| 1000        | 6 | Configuring Your E-mail Program                  | 141 |
| Dissist a n | U | E-mail Configuration Concepts                    | 142 |
|             |   | Configuring a New E-mail Program                 | 142 |
|             |   | Switching to Another E-mail Program              | 143 |
|             |   | Using Multiple E-mail Addresses                  | 144 |
|             |   | Sending and Receiving E-mail When You're on      |     |
|             |   | the Road                                         | 145 |
|             |   | Other Configuration Options                      | 146 |
|             |   | Other Configuration Options                      | 148 |
|             |   | Outlook 2002 and Outlook Express                 | 151 |
|             |   | Configuring Outlook                              | 152 |
|             |   | Configuring Outlook Express for Hotmail          |     |
|             |   | Configuring Outlook Express for Multiple E-mail  | 152 |
|             |   | Addresses                                        | 152 |
|             |   | Configuring Outlook for Multiple Users           | 102 |
|             |   | Configuring Outlook 2002 for Multiple E-mail     | 153 |
|             |   | Addresses                                        | 153 |
|             |   | Formatting E-Mail                                | 154 |
|             |   | Sending Form Letters Using Signatures            | 154 |
|             |   | Eudora                                           |     |
|             |   | Configuring Fudora                               | 157 |
|             |   | Configuring Eudora for Multiple Users            | 158 |
|             |   | Configuring Eudora for Multiple E-mail Addresses | 159 |
|             |   | Formatting E-mail                                | 160 |
|             |   | Sending Form Letters Using Eudora Stationery     | 161 |
|             |   | Notecane Mail                                    | 161 |
|             |   | Configuring Netscape Mail                        | 165 |
|             |   | Configuring Netscape Mail for Multiple Users     | 166 |
|             |   | Configuring Netscape Mail for Multiple E-mail    |     |
|             |   | Addresses                                        | 166 |
|             |   | Formatting E-Mail                                | 166 |
|             |   | Tornathing D Italia                              |     |

|       |   | Netscape Messenger                                 | 166  |
|-------|---|----------------------------------------------------|------|
|       |   | Configuring Netscape Messenger                     | 167  |
|       |   | Configuring Netscape Messenger for Multiple Users  | 170  |
|       |   | Configuring Netscape Messenger for Multiple        |      |
|       |   | E-mail Addresses                                   | 170  |
|       |   | Formatting E-Mail                                  | 170  |
|       |   | America Online (AOL)                               | 171  |
|       |   | Configuring AOL                                    | 172  |
|       |   | Configuring Netscape 6 Mail to Work with Your      |      |
|       |   | AOL Account                                        | 173  |
|       |   | Configuring AOL to Pick Up Your Mail Automatically | 173  |
|       |   | Configuring AOL for Multiple Users                 | 173  |
|       |   | Formatting E-mail                                  | 174  |
|       |   | Yahoo Mail                                         | 174  |
|       |   | Reading Yahoo Mail with Another E-Mail Program     | 176  |
|       |   | Configuring Yahoo Mail to Display Mail from Other  |      |
|       |   | Accounts                                           | 177  |
|       |   | Hotmail                                            | 177  |
|       |   | Configuring Hotmail to Display Mail from Other     |      |
|       |   | Accounts                                           | 179  |
| u n n | - | C. 1. 1D E. 1                                      | 1.01 |
|       | 7 | Sending and Receiving Files by E-mail              | 181  |
|       |   | General Information About Attachments              | 182  |
|       |   | Sending Attachments                                | 182  |
|       |   | Receiving Attachments                              | 183  |
|       |   | Outlook 2002 and Outlook Express                   | 184  |
|       |   | Sending an Attached File                           | 184  |
|       |   | Linking a File (for LAN Users Only)                | 184  |
|       |   | Receiving an Attached File                         | 184  |
|       |   | Attachment Options                                 | 185  |
|       |   | Eudora                                             | 185  |
|       |   | Sending an Attached File                           | 185  |
|       |   | Receiving an Attached File                         | 186  |
|       |   | Attachment Options                                 | 187  |
|       |   | Netscape Messenger and Netscape Mail               | 187  |
|       |   | Sending an Attached File                           | 187  |
|       |   | Receiving an Attached File                         | 188  |
|       |   | America Online (AOL)                               | 189  |
|       |   | Sending an Attached File                           | 189  |
|       |   | Receiving an Attached File                         | 189  |
|       |   | Yahoo Mail                                         | 190  |
|       |   | Sending an Attached File                           | 190  |
|       |   | Receiving an Attached File                         | 190  |
|       |   |                                                    |      |

|              |    | Hotmail                                                                                              | 190 |
|--------------|----|----------------------------------------------------------------------------------------------------|-----|
|              |    | Sending an Attached File                                                                             |     |
|              |    | Receiving an Attached File                                                                           | 192 |
|              | 8  | Fighting Spam, Sorting Mail, and Avoiding                                                            |     |
| District H H | •  | E-mail Viruses                                                                                       | 193 |
|              |    | Controlling E-mail Volume and Reducing Spam                                                          | 194 |
|              |    | Controlling E-mail Volume and Reducing Spain                                                         | 194 |
|              |    | What Can You Do About Spam?                                                                          | 196 |
|              |    | Stopping Spammers                                                                                    | 196 |
|              |    | Reporting Scams                                                                                      | 197 |
|              |    | Avoiding Sending Spam                                                                                | 198 |
|              |    | The Advantages of Filtering E-mail                                                                   | 199 |
|              |    | How Filtering Works                                                                                  | 199 |
|              |    | Filtering Mailing List Messages                                                                      | 199 |
|              |    | Filtering Spam                                                                                       | 201 |
|              |    | Virus Security Issues                                                                                | 201 |
|              |    | Filtering Mail, Deleting Spam, and Defending Against Viruses                                         | 202 |
|              | h: | in Outlook 2002 Outlook 2003                                                                         | 202 |
|              |    | Filtering Messages in Outlook 2002                                                                   | 204 |
|              |    | Deleting Junk E-mail in Outlook 2002                                                                 | 205 |
|              |    | Configuring Outlook 2002 Against Viruses                                                             | 200 |
|              |    | Filtering Mail, Deleting Spam, and Defending Against Viruses                                         | 207 |
|              |    | in Outlook Express                                                                                   | 207 |
|              |    | Filtering Messages in Outlook Express                                                                | 208 |
|              |    | Configuring Outlook Express Against Viruses                                                          | 200 |
|              |    | Filtering Mail, Deleting Spam, and Defending Against Viruses                                         | 211 |
|              |    | in Eudora                                                                                            | 211 |
|              |    | Filtering Messages in Eudora                                                                         | 214 |
|              |    | Avoiding viruses with Eudora                                                                         |     |
|              |    | Filtering Mail, Deleting Spam, and Defending Against Viruses in Netscape Messenger and Netscape Mail | 214 |
|              |    | Filtering Messages in Netscape Mail and Messenger                                                    | 214 |
|              |    | Avoiding Viruses with Netscape Mail and Netscape                                                     |     |
|              |    | Avoiding viruses with Netscape Man and Netscape                                                      | 215 |
|              |    | Messenger                                                                                            | 216 |
|              |    | Blocking Junk Mail in AOL                                                                            | 217 |
|              |    | Filtering Mail and Deleting Spam in Yahoo Mail                                                       | 217 |
|              |    | Filtering Messages in Yahoo Mail                                                                     | 217 |
|              |    | Scanning Files for Viruses with Yahoo Mail                                                           | 218 |
|              |    | Scalining Files for viruses with rando Mail                                                          | 218 |
|              |    | Filtering Mail and Deleting Spam in Hotmail                                                          | 218 |
|              |    | Filtering Messages in Hotmail                                                                        | 218 |
|              |    | Deleting Junk Mail in Hotmail                                                                        | 219 |
|              |    | Scanning Files for Viruses with Hotmail                                                              | 217 |

#### Part III

| Chatting and | Conferencing | on the | Internet |
|--------------|--------------|--------|----------|
|--------------|--------------|--------|----------|

| 9  | Online Chatting, Messaging, and Conferencing                     | 222        |
|----|------------------------------------------------------------------|------------|
|    | Concepts                                                         | 223        |
|    | Forms of Chat, Messaging, and Conferencing                       | 224        |
|    | E-mail Mailing Lists                                             | 224        |
|    | Usenet Newsgroups                                                | 226        |
|    | Internet Relay Chat (IRC)                                        | 226        |
|    | Web-Based Chat                                                   | 226        |
|    |                                                                  | 226<br>226 |
|    | AOL and CompuServe Chat Rooms                                    |            |
|    | Instant Messaging                                                | 227<br>227 |
|    | Online Conferencing                                              | 228        |
|    | Identifying Yourself                                             | 228        |
|    |                                                                  | 228        |
|    | Topics, Newsgroups, Channels, and Rooms Following the Discussion | 228        |
|    |                                                                  | 230        |
|    | Chat and Conferencing Etiquette                                  | 232        |
|    | Ways to Use Chat Effectively                                     | 233        |
|    | ways to ose chat Electively                                      | 200        |
| 10 | E-mail Mailing Lists                                             | 235        |
|    | Finding Interesting Mailing Lists                                | 236        |
|    | How Do Mailing Lists Work?                                       | 236        |
|    | Mailing List Types and Options                                   | 237        |
|    | Manually Managed Mailing Lists                                   | 238        |
|    | List Server Programs                                             | 238        |
|    | Using the Web to Communicate with a List Server                  | 239        |
|    | The ListProc Web Interface                                       | 239        |
|    | The LISTSERV Web Interface                                       | 240        |
|    | The Lyris ListManager Web Interface                              | 240        |
|    | The Mailman Web Interface                                        | 243        |
|    | The Majordomo Web Interface                                      | 244        |
|    | Proprietary Web Interfaces: Yahoo Groups and Topica              | 245        |
|    | Using E-mail to Communicate with a List Server                   | 246        |
|    | Management, List, and Administrator Addresses                    | 247        |
|    | Common List Server Commands                                      | 248        |
|    | List Server Communication Problems                               | 256        |
|    | Participating in Mailing Lists                                   | 256        |
|    | Replying to List Messages                                        | 256        |
|    | Posting a New Message                                            | 256        |
|    | Mailing List Dos and Don'ts                                      | 257        |

|           |    | Establishing Your Own Mailing List Free and Fee-Based Mailing List Servers Managing a Mailing List with a Mailing List Management Program                                                                                                    | <ul><li>258</li><li>258</li><li>259</li></ul>                                    |
|-----------|----|----------------------------------------------------------------------------------------------------|----------------------------------------------------------------------------------|
|           | 11 | Usenet Newsgroup Concepts                                                                                                    | 267                                                                              |
|           |    | What Are Newsgroups?                                                                                                    | 268                                                                              |
|           |    | How Do You Read Newsgroups?                                                                                                    | 269                                                                              |
|           |    | Finding Interesting Newsgroups                                                                                                    | 272                                                                              |
|           |    | Choosing What to Read                                                                                                    | 272                                                                              |
|           |    | Choosing What to Post                                                                                                    | 274                                                                              |
|           |    | Starting a New Thread                                                                                                    | 274                                                                              |
|           |    | Replying by E-mail and Posting Follow-ups                                                                                                    | 274                                                                              |
|           |    | Usenet Netiquette                                                                                                    | 275                                                                              |
|           |    | Sending and Receiving Attachments                                                                                                    | 275                                                                              |
|           |    | Offensive Postings                                                                                                    | 276                                                                              |
|           |    | Avoiding Spam                                                                                                    | 276                                                                              |
|           |    | How to Create Newsgroups                                                                                                    | 278                                                                              |
|           |    | Running Your Own News Server                                                                                                    | 278                                                                              |
|           |    | News Server Programs                                                                                                    | 279                                                                              |
|           |    | Creating and Naming Newsgroups on Your                                                                                                    | 200                                                                              |
|           |    | Own Server                                                                                                    | 280                                                                              |
|           | 12 | Reading Usenet Newsgroups                                                                                                    | 281                                                                              |
| 10552 B E | 12 | Common Newsreading Tasks                                                                                                    | 282                                                                              |
|           |    | Configuring Your Newsreader                                                                                                    | 282                                                                              |
|           |    | Subscribing to Newsgroups                                                                                                    |                                                                                  |
|           |    |                                                                                                    | 282                                                                              |
|           |    |                                                                                                    | 282<br>283                                                                       |
|           |    | Selecting and Reading Articles                                                                                                    |                                                                                  |
|           |    | Selecting and Reading Articles  Posting Messages                                                                                                    | 283                                                                              |
|           |    | Selecting and Reading Articles Posting Messages Newsreading in Google Groups                                                                                                    | 283<br>283                                                                       |
|           |    | Selecting and Reading Articles Posting Messages Newsreading in Google Groups Newsreading in Outlook Express 6                                                                                                    | 283<br>283<br>284                                                                |
|           |    | Selecting and Reading Articles Posting Messages Newsreading in Google Groups Newsreading in Outlook Express 6 Finding and Subscribing to Newsgroups                                                                                                    | 283<br>283<br>284<br>285                                                         |
|           |    | Selecting and Reading Articles Posting Messages Newsreading in Google Groups Newsreading in Outlook Express 6 Finding and Subscribing to Newsgroups Selecting and Reading Messages                                                                                                    | 283<br>283<br>284<br>285<br>285                                                  |
|           |    | Selecting and Reading Articles Posting Messages  Newsreading in Google Groups Newsreading in Outlook Express 6 Finding and Subscribing to Newsgroups Selecting and Reading Messages Sending Messages                                                                                                    | 283<br>283<br>284<br>285<br>285<br>286                                           |
|           |    | Selecting and Reading Articles Posting Messages Newsreading in Google Groups Newsreading in Outlook Express 6 Finding and Subscribing to Newsgroups Selecting and Reading Messages                                                                                                    | 283<br>283<br>284<br>285<br>285<br>286<br>288<br>289<br>289                      |
|           |    | Selecting and Reading Articles Posting Messages  Newsreading in Google Groups Newsreading in Outlook Express 6 Finding and Subscribing to Newsgroups Selecting and Reading Messages Sending Messages Printing Messages                                                                                                    | 283<br>283<br>284<br>285<br>285<br>286<br>288<br>289<br>289                      |
|           |    | Selecting and Reading Articles Posting Messages  Newsreading in Google Groups Newsreading in Outlook Express 6 Finding and Subscribing to Newsgroups Selecting and Reading Messages Sending Messages Printing Messages Saving Messages Unsubscribing from Newsgroups Newsreading in Netscape Mail & Newsgroups 6                                                                          | 283<br>283<br>284<br>285<br>285<br>286<br>288<br>289<br>289<br>289               |
|           |    | Selecting and Reading Articles Posting Messages  Newsreading in Google Groups  Newsreading in Outlook Express 6 Finding and Subscribing to Newsgroups Selecting and Reading Messages Sending Messages Printing Messages Saving Messages Unsubscribing from Newsgroups  Newsreading in Netscape Mail & Newsgroups 6 Finding and Subscribing to Newsgroups                                  | 283<br>283<br>284<br>285<br>285<br>286<br>288<br>289<br>289<br>290<br>291        |
|           |    | Selecting and Reading Articles Posting Messages  Newsreading in Google Groups  Newsreading in Outlook Express 6 Finding and Subscribing to Newsgroups Selecting and Reading Messages Sending Messages Printing Messages Saving Messages Unsubscribing from Newsgroups  Newsreading in Netscape Mail & Newsgroups 6 Finding and Subscribing to Newsgroups Downloading and Reading Messages | 283<br>283<br>284<br>285<br>285<br>286<br>288<br>289<br>289<br>290<br>291<br>292 |
|           |    | Selecting and Reading Articles Posting Messages  Newsreading in Google Groups  Newsreading in Outlook Express 6 Finding and Subscribing to Newsgroups Selecting and Reading Messages Sending Messages Printing Messages Saving Messages Unsubscribing from Newsgroups  Newsreading in Netscape Mail & Newsgroups 6 Finding and Subscribing to Newsgroups                                  | 283<br>283<br>284<br>285<br>285<br>286<br>288<br>289<br>289<br>290<br>291        |

|              | Saving Messages                                 | 294 |
|--------------|-------------------------------------------------|-----|
|              | Unsubscribing from Newsgroups                   | 295 |
|              | Newsreading in Netscape Messenger               | 295 |
|              | Finding and Subscribing to Newsgroups           | 295 |
|              | Reading and Selecting Messages                  | 298 |
|              | Sending Messages                                | 299 |
|              | Printing Messages                               | 300 |
|              |                                                 | 300 |
|              | Saving Messages                                 | 300 |
|              | Unsubscribing from Newsgroups                   |     |
|              | Newsreading with Free Agent                     | 300 |
|              | Finding and Subscribing to Newsgroups           | 301 |
|              | Selecting and Reading Messages                  | 302 |
|              | Sending Messages                                | 304 |
|              | Printing Messages                               | 305 |
|              | Saving Messages                                 | 305 |
|              | Deleting Messages and Groups                    | 306 |
|              | Filtering Messages                              | 306 |
|              |                                                 |     |
| 13           | Internet Relay Chat (IRC)                       | 307 |
| month at its | What Is IRC?                                    | 308 |
|              | IRC Networks                                    | 308 |
|              | IRC Servers                                     | 309 |
|              |                                                 | 310 |
|              | Channels                                        | 312 |
|              | IRC Programs and IRC Commands                   |     |
|              | Nicknames and Chanops                           | 313 |
|              | Netsplits and Lags                              | 313 |
|              | Direct Client to Client Protocol (DCC)          | 314 |
| 9.           | Chanserv and Nickserv                           | 314 |
|              | Chatting in mIRC                                | 315 |
|              | Getting mIRC                                    | 316 |
|              | Connecting to an IRC Server                     | 316 |
|              | Listing Channels                                | 316 |
|              | Joining Channels                                | 317 |
|              | Starting to Chat                                | 318 |
|              | Whispering                                      | 319 |
|              | Sending Files                                   | 320 |
|              | Leaving Channels and Disconnecting from Servers | 321 |
|              | mIRC Tips                                       | 321 |
|              | IRC Commands                                    | 323 |
|              | Typing Commands                                 | 323 |
|              | Connecting to a Server                          | 323 |
|              |                                                 | 324 |
|              | Listing Channels                                |     |
|              | Joining Channels and Chatting                   | 324 |

|                     |               | Whispering                                             | 324<br>325 |
|---------------------|---------------|--------------------------------------------------------|------------|
|                     |               | Leaving Channels                                       | 325        |
|                     |               | Starting and Managing a Channel                        | 325        |
|                     |               | Setting the Topic                                      | 326        |
|                     |               | Kicking and Banning Users                              | 326        |
|                     |               | Designating Other Chanops                              | 327        |
|                     |               | Other Chanop Commands                                  | 327        |
|                     |               | General IRC Tips                                       | 327        |
|                     |               | Learning More                                          | 328        |
|                     |               | Learning More                                          |            |
|                     | 14            | Instant Messaging                                      | 329        |
|                     |               | What Is Instant Messaging?                             | 330        |
|                     |               | ICQ                                                    | 331        |
|                     |               | Installing and Getting Started with ICQ                | 331        |
|                     |               | Finding People on ICQ                                  | 332        |
|                     |               | Sending Messages with ICQ                              | 334        |
|                     |               | Other ICQ Features                                     | 335        |
|                     |               | AOL Instant Messenger (AIM)                            | 336        |
|                     |               | Installing and Getting Started with AOL Instant        |            |
|                     |               | Messenger                                              | 336        |
|                     |               | Sending Instant Messages                               | 338        |
|                     |               | Yahoo Messenger                                        | 341        |
|                     |               | Getting Started with Yahoo Messenger                   | 341        |
|                     |               | Finding People on Yahoo Messenger                      | 342        |
|                     |               | Sending Messages with Yahoo Messenger                  | 343        |
|                     |               | Windows Messenger (MSN Messenger)                      | 344        |
|                     |               | Getting Started with Windows Messenger                 | 345        |
|                     |               | Finding People on Windows Messenger                    | 345        |
|                     |               | Sending Messages with Windows Messenger                | 346        |
|                     | 15            | Web-Based Chat Rooms and Discussion Boards             | 349        |
| HOUSE IF IS         |               | Interactive Web Chat                                   | 350        |
|                     |               | Text Chat Rooms on the Web                             | 351        |
|                     |               | Graphical Chat Sites                                   | 352        |
|                     |               | Web Discussion Boards                                  | 353        |
|                     |               | YVED DISCUSSION BOUNDS                                 |            |
|                     | 16            | Voice and Video Conferencing                           | 357        |
| , common , re . St. | CONTRACTOR OF | What Are Internet Phone, Voice Conferencing, and Video |            |
|                     |               | Conferencing?                                          | 358        |
|                     |               | Internet Telephony and Conferencing Sound Great—Why    |            |
|                     |               | Don't We All Abandon Long-Distance Phone Calls?        | 359        |
|                     |               | Conferencing Is More Than Talking and Seeing           | 360        |

Home Pages .....

Choosing Which Toolbars to Display in IE .....

Customizing the Standard Buttons Toolbar in IE ......

Streamlining Your Browsing .....

Customizing Internet Explorer .....

XIX

394

395 397

397

397

18

17

|    | Customizing the Address Bar in IE                        | 399        |
|----|----------------------------------------------------------|------------|
|    | Managing IE's Cache of Web Pages                         | 399        |
|    | Sharing Internet Explorer with Other Users               | 400        |
|    | Linking Internet Explorer to Other Programs              | 401        |
|    | Using IF on an Intranet                                  | 402        |
|    | Internet Explorer Browsing Tips                          | 403        |
|    | Searching Within a Page in IE                            | 403        |
|    | Viewing HTML Source Code in IE                           | 404        |
|    | Printing Pages with Frames in IE                         | 404        |
|    | Opening Multiple Windows in IE                           | 405        |
|    | Customizing Netscape Navigator                           | 405        |
|    | Customizing the Toolbars in Navigator                    | 406        |
|    | Customizing the Navigator Sidebar                        | 406        |
|    | Sharing Navigator with Other Users                       | 408        |
|    | Using Navigator on an Intranet                           | 410        |
|    | Notscape Navigator Browsing Tips                         | 411        |
|    | Searching Within a Page in Navigator                     | 411        |
|    | Viewing Information About a Page in Navigator            | 411        |
|    | Printing Frames in Navigator                             | 412        |
|    | Opening Multiple Windows in Navigator                    | 412        |
|    | Finding and Installing Plug-Ins and ActiveX Controls     | 413        |
|    | Plug-Ins in Navigator                                    | 414        |
|    | Plug-Ins and ActiveX Controls in IE                      | 414        |
|    | Recommended Plug-Ins and ActiveX Controls                | 414        |
|    | Uninetalling Plug-Ins and ActiveX Controls               | 415        |
|    | Identifying Yourself Online with Microsoft .NET Passport | 415        |
|    | Signing Up for .NET Passport                             | 416        |
|    | Using NET Passport                                       | 417<br>417 |
|    | Problems with .NET Passport                              | 417        |
|    | Alternatives to .NET Passport                            | 410        |
|    |                                                          | 419        |
| 19 | Keeping Track of Your Favorite Web Sites                 |            |
|    | The Address / Location Bar                               | 420<br>421 |
|    | Choosing Your Start and Home Pages                       | 421        |
|    | Setting the Internet Explorer Home Page                  | 422        |
|    | Setting the Netscape Navigator Home and Start Pages      | 423        |
|    | The Links Bar and Personal Toolbar                       | 425        |
|    | Managing the Favorites and Bookmarks Menu                | 425        |
|    | Adding Bookmarks and Favorites                           | 427        |
|    | Editing a Favorite or Favorite Folder in IE              | 427        |
|    | Editing a Bookmark or Bookmark Folder in Navigator       | 14/        |
|    |                                                          |            |

|    | Organizing Favorites and Favorites Folders in IE     |     |
|----|------------------------------------------------------|-----|
|    | for Windows                                          | 428 |
|    | Organizing Favorites on IE for UNIX                  | 429 |
|    | Organizing Favorites on IE for Macintosh             | 429 |
|    | Organizing Bookmarks in Netscape Navigator           | 429 |
|    | Finding Bookmarks in Netscape Navigator              | 431 |
|    | Adding Links Bar Buttons in Netscape Navigator       | 432 |
|    | Importing and Converting Bookmarks to Favorites, and |     |
|    | Vice Versa                                           | 432 |
|    | Exporting Favorites from Internet Explorer           | 433 |
|    | Importing Favorites into Internet Explorer           | 435 |
|    | Importing and Exporting Bookmarks in Netscape        | 100 |
|    | Navigator                                            | 435 |
|    | Using the History Folder                             | 436 |
|    | Returning to a Web Page in the History Folder        | 436 |
|    | Configuring and Clearing the History Folder          | 437 |
|    | The History File in Internet Explorer                | 438 |
|    | The History File in Netscape Navigator               | 438 |
|    | Using Internet Shortcuts                             | 439 |
|    | Oshig Interfect biorteuts                            | 107 |
| 20 | Web Security, Privacy, and Site-Blocking             | 441 |
|    | Web Security and Privacy Concepts                    | 442 |
|    | How Security Policies Work                           | 442 |
|    | What Are Cookies?                                    | 443 |
|    | Blocking Offensive or Inappropriate Web Sites        | 444 |
|    | How PICS Site-Blocking Systems Work                  | 444 |
|    | Recommendations for PICS Web Site Blocking           | 448 |
|    | Other Site-Blocking Options                          | 449 |
|    | Security in Internet Explorer                        | 449 |
|    | Configuring IE's Security Zones                      | 449 |
|    | Setting Other IE Security Policies                   | 452 |
|    | Blocking Web Sites with IE's Content Advisor         | 455 |
|    | Security in Netscape Navigator                       | 459 |
|    | Managing Cookies in Netscape Navigator               | 460 |
|    | Managing Navigator's Caches of Web Pages             | 461 |
|    | Managing Java and JavaScript in Navigator            | 462 |
|    | Blocking Web Sites with NetWatch                     | 463 |
|    | Inspecting Saved Form Data in Navigator              | 465 |
|    | Changing Navigator's Security Warnings and           |     |
|    | Encryption Options                                   | 465 |
|    |                                                      |     |

|               | 21 | Searching the Web                                      | 467 |
|---------------|----|--------------------------------------------------------|-----|
|               |    | What Are Search Engines?                               | 468 |
|               |    | How Do Search Engines Work?                            | 468 |
|               |    | Search Result Rankings                                 | 469 |
|               |    | What Are Web Directories?                              | 469 |
|               |    | What Are Databases?                                    | 470 |
|               |    | Using Search Engines for General-Purpose Web Searching | 471 |
|               |    | Choosing Your Search Words                             | 471 |
|               |    | Google Tricks                                          | 472 |
|               |    | Using Directories for General-Purpose Web Searching    | 474 |
|               |    | Searching Databases                                    | 474 |
|               |    | Finding Searchable Databases                           | 475 |
|               |    | Fee-Based Databases                                    | 475 |
|               |    | Searching Usenet Newsgroups                            | 476 |
|               |    | Finding People                                         | 476 |
|               |    | Finding Leople                                         | 2.0 |
|               | 22 | Audio and Video on the Web                             | 479 |
| program of st |    | Playing Streaming Audio and Video                      | 480 |
|               |    | Popular Audio and Video Players                        | 480 |
|               |    | Internet Radio                                         | 482 |
|               |    | Playing MP3 Music                                      | 483 |
|               |    | Ripping MP3 Files from CDs                             | 484 |
|               |    | Customizing Your Player with Skins                     | 485 |
|               |    | Finding MP3 Music on the Web                           | 485 |
|               |    | Finding and Downloading Music with Peer-to-Peer        |     |
|               |    | Services                                               | 486 |
|               |    | Playing Video on the Internet                          | 489 |
|               |    | Prerecorded Video                                      | 489 |
|               |    | Live Video with Webcams                                | 490 |
|               |    | Using Windows Media Player                             | 491 |
|               |    | Finding Files with the Media Guide                     | 491 |
|               |    | Creating a Media Library                               | 492 |
|               |    | Finding Internet Radio Stations with the Radio Tuner   | 493 |
|               |    | Using RealOne Player                                   | 493 |
|               |    | The RealOne Player Windows                             | 493 |
|               |    | Browsing RealOne's Web Site                            | 493 |
|               |    | Creating Playlists                                     | 495 |
|               |    | Playing Internet Radio                                 | 496 |
|               |    | Using Internet Explorer's Media Bar                    | 496 |
|               |    | Come interfect Explorer of freeze but                  |     |

#### Part V

|               |    | Creating and Maintaining Web Sites              |            |
|---------------|----|-------------------------------------------------|------------|
|               | A. |                                                 |            |
|               | 23 | Web Site Creation Concepts                      | 501        |
|               |    | Planning Your Web Site                          | 502        |
|               |    | What Do You Need to Create an Interesting Site? | 502        |
|               |    | Basic Steps in Creating a Site                  | 503        |
|               |    | Planning Your Site                              | 504        |
|               |    | Creating Your Site                              | 513        |
|               |    | Elements of a Web Page                          | 513        |
|               |    | What Else Can You Put on a Web Page?            | 513        |
|               |    | What Tools Do You Need to Develop the Site?     | 515        |
|               |    | HTML Editors                                    | 516        |
|               |    | Database-Driven Sites                           | 519        |
|               |    | Publishing Your Site                            | 520        |
|               |    | Maintaining Your Own Server                     | 520        |
|               |    | Using a Web Hosting Service                     | 521        |
|               |    | Using Your ISP's Server                         | 521        |
|               |    | Using a Free Hosting Service                    | 522        |
|               |    | Publicizing Your Site                           | 523        |
|               |    | 0                                               |            |
|               | 24 | Creating Web Pages by Hand                      | 525        |
| to to process |    | Where Did HTML Come From?                       | 526        |
|               |    | Creating a New Web Page                         | 526        |
|               |    | Seeing How You Are Doing                        | 527        |
|               |    | HTML Tags                                       | 527        |
|               |    | Standard Tags on a Web Page                     | 528        |
|               |    | Adding Hidden Comments                          | 529        |
|               |    | Controlling the Overall Appearance of the Page  | 530        |
|               |    | Displaying Wallpaper in the Background          | 530        |
|               |    | Choosing a Background Color                     | 531        |
|               |    | Choosing Colors for Text and Links              | 532        |
|               |    |                                                 | 532        |
|               |    | Formatting Text                                 | 533        |
|               |    | Formatting Headings                             | 534        |
|               |    | Controlling Fonts                               |            |
|               |    | Adding Special Characters                       | 535<br>536 |
|               |    | Presenting Information in Lists                 |            |
|               |    | Presenting Information in Tables                | 538        |
|               |    | Adding Horizontal Lines                         | 541        |

|          |                                                    | 541  |
|----------|----------------------------------------------------|------|
|          | Adding Pictures                                    | 542  |
|          | Absolute vs. Relative Pathnames                    | 542  |
|          | Image Attributes                                   | 544  |
|          | Adding Links                                       | 545  |
|          | Adding a Link That lumps Within the rage           | 546  |
|          | Adding a Link to Your E-mail Address               | 546  |
|          | Cathering Information in Forms                     | 547  |
|          | Creating a Form                                    |      |
|          | Eill In the Blanks                                 | 547  |
|          | Formatting Vour Page in Frames                     | 551  |
|          | Drawbacks of Frames                                | 551  |
|          | Sotting Up Frames                                  | 552  |
|          | Changing What Appears in a Frame                   | 553  |
|          | Summary of HTML Tags                               | 555  |
|          | Summary of Title 14ge                              |      |
| 20001911 | Using Web Page Editors                             | 561  |
| 25       | Using Web Page Editors Would Hise One?             | 562  |
|          | What Is a Web Page Editor and Why Would I Use One? | 563  |
|          | Web Page Editing Tasks                             | 564  |
|          | Where to Find Web Page Editors                     | 565  |
|          | Editing Pages with Netscape Composer               | 565  |
|          | Creating a New Page                                | 566  |
|          | Editing a Page                                     | 567  |
|          | Choosing a View                                    | 568  |
|          | Setting the Background, Text, and Links Colors     | 570  |
|          | Setting the Page Title and Properties              | 571  |
|          | Entering and Formatting Text                       | 572  |
|          | Adding Horizontal Lines                            | 572  |
|          | Formatting Lists                                   | 572  |
|          | Adding Pictures                                    | 574  |
|          | Formatting Your Page with Tables                   | 578  |
|          | Adding Links                                       | 579  |
|          | Changing the Underlying HTML Code                  | 579  |
|          | Saving the Web Page                                |      |
|          | Editing Pages with FrontPage                       | 580  |
|          | Creating Web Sites in FrontPage                    | 581  |
|          | FrontPage Page Options                             | 582  |
|          | Hoing Tomplates                                    | 582  |
|          | Setting the Background, Text, and Links Colors     | 583  |
|          | Setting the Page Title and Properties              | 583  |
|          | Adding and Formatting Text                         | 303  |
|          | Adding Links and Pictures                          | J04  |
|          | Formatting Your Page Using Tables                  | .004 |
|          | Using Themes in FrontPage                          | 585  |
|          | Using Themes at Laster 50                          |      |

|         | Breaking Your Page into Frames                        | 586 |
|---------|-------------------------------------------------------|-----|
|         | FrontPage Components                                  | 586 |
|         | Editing Pages with Dreamweaver                        | 586 |
|         | Creating and Editing Pages                            | 587 |
|         | Formatting Text, Images, and Other Page Components    | 588 |
|         | Inserting Links                                       | 588 |
|         | Formatting Text and Images in Tables                  | 589 |
|         | Using Frames in Dreamweaver                           | 589 |
|         | Advanced (But Helpful!) Features of Dreamweaver       | 589 |
|         | Managing the Files That Make Up Your Web Site         | 592 |
|         | Editing Pages with Adobe GoLive                       | 592 |
|         | Creating and Editing Pages                            | 592 |
|         | The GoLive Site Window                                | 592 |
|         | Creating a New Page                                   | 595 |
|         | Setting the Background, Text, and Links Color         | 595 |
|         | Setting the Page Title                                | 596 |
|         | Adding and Formatting Text                            | 597 |
|         | Adding Horizontal Lines                               | 598 |
|         | Adding Pictures                                       | 599 |
|         | Adding Links                                          | 599 |
|         | Creating and Using Tables                             | 599 |
|         | Breaking Your Page into Frames                        | 601 |
|         | Viewing Your HTML as You Work                         | 601 |
| 26      | Creating and Optimizing Web Graphics                  | 603 |
| m 11 20 | Graphics File Formats for the Web                     | 604 |
|         | Using GIF                                             | 605 |
|         | Using JPEG for Color Photographs                      | 605 |
|         | Other File Formats                                    | 605 |
|         | Getting GIFs and JPEGs                                | 606 |
|         | Getting Images and Clip Art from the Internet         | 610 |
|         | Special Effects: Progressive Display and Transparency | 610 |
|         | What Is Progressive Display?                          | 610 |
|         | What Is Transparency?                                 | 611 |
|         | Setting a GIF Color to Be Transparent                 | 611 |
|         | Avoiding or Fixing Transparency Problems              | 612 |
|         | Optimizing Images for the Web                         | 614 |
|         | Optimizing for Speed                                  | 614 |
|         | Optimizing for Quality                                | 618 |
|         | Animating GIF Graphics                                | 621 |
|         | Creating and Animating Image Sequences                | 623 |
|         | Animating with JavaScript: Rollovers                  | 624 |
|         | 1. 1. 1. 1. 1. 1. 1. 1. 1. 1. 1. 1. 1. 1              |     |

|    | Creating Clickable Graphics by Using Image Maps Overview of Image Maps Client-Side Image Maps Creating Image Map Code Advanced Features of Graphics Programs Anti-Aliasing                                                                                                | 625<br>625<br>626<br>627<br>627                      |
|----|----------------------------------------------------------------------------------------------------|------------------------------------------------------|
|    | Image Slicing Background (Seamless) Tiling Advanced Compression and Optimization Using Special Effects to Create Animations or Enhance Graphics                                                                                                    | 627<br>628<br>628                                    |
|    | Multimedia Graphics                                                                                                    | 630                                                  |
| 27 | Creating Web Audio Files  Types of Web Audio Files  Static vs. Streaming Audio Files  Types of Static Audio Files                                                                                                    | 631<br>632<br>632<br>633                             |
|    | How to Create Audio Files for the Web                                                                                                    | 636<br>636<br>638                                    |
|    | Step 3. Editing and Processing the Uncompressed Audio Step 4. Encoding the File into a Compressed Audio                                                                                                    | 639                                                  |
|    | Format                                                                                                    | 640<br>642<br>642<br>644<br>649                      |
|    | Streaming Video                                                                                                    | 650                                                  |
| 28 | Forms, Interactivity, and Database-Driven Web Sites  Browser Scripting with JavaScript  What Is JavaScript?  What Is VBScript?  How JavaScript Works  Using JavaScript in Web Pages  Getting Predesigned Scripts  Extending Browsers with Java and ActiveX  What Is Java? | 651<br>653<br>653<br>654<br>654<br>655<br>656<br>656 |
|    | What Are Java Applets?                                                                                                    | 657                                                  |

| Running Java Applets   658     What Is Microsoft's ActiveX?   659     Running Server Programs from Your Web Pages   659     Creating Web Pages That Run CGI Scripts   661     What Are CGI Scripts?   661     Creating Links That Run CGI Scripts   662     Writing CGI Scripts   663     Getting, Installing, and Using Prewritten CGI Scripts   664     E-mailing Form Information   664     Embedding PHP Scripts in Your Pages   665     Writing PHP Code   665     Getting Prewritten PHP Scripts   667     Writing PHP Code   665     Getting Prewritten PHP Scripts   667     Standardizing Web Page Formatting by Using Server Side     Includes or PHP   667     What Are Server Side Includes (SSI)?   667     Standardizing Page Formats Using PHP   668     Creating Web Pages with FrontPage WebBots   668     Creating Active Server Pages (ASPs)   668     Mat You Can Do with ASP   669     Creating ColdFusion Pages with CFML   670     Advanced Web Page Options   673     Formatting Web Pages Using Cascading Style Sheets   674     Style Sheet Concepts   674     Creating and Applying Text Styles by Hand   679     Creating and Applying Text Styles in Web Editors   685     Adding Advanced Features to Your Web Site Without     Programming   686     Adding a Calendar   687     Adding a Guestbook   698     Adding a Guestbook   698     Adding a Guestbook   698     Adding a Guestbook   698     Creating Style Sheet   698     Adding a Guestbook   698     Adding a Guestbook   698     Adding a Guestbook   698     Adding a Guestbook   698     Adding a Guestbook   698     Adding a Guestbook   698     Adding a Guestbook   698     Adding a Guestbook   698     Adding a Guestbook   698     Adding a Guestbook   698     Creating Adding a Guestbook   698     Adding a Guestbook   698     Adding a Guestbook   698     Adding a Guestbook   698     Adding a Guestbook   698     Creating Adding a Guestbook   698     Adding a Guestbook   698     Creating Adding a Guestbook   698     Creating Adding a Chapter Adding a Chapter Adding a Chapter Adding a Chapter Adding  |    | Getting Java Applets                             | 657  |
|----------------------------------------------------------------------------------------------------|----|--------------------------------------------------|------|
| What Is Microsoft's ActiveX?   659     Running Server Programs from Your Web Pages   659     Creating Web Pages That Run CGI Scripts   661     What Are CGI Scripts?   661     Creating Links That Run CGI Scripts   661     Passing Data from Web Forms to CGI Scripts   662     Writing CGI Scripts   663     Getting, Installing, and Using Prewritten CGI Scripts   664     E-mailing Form Information   664     Embedding PHP Scripts in Your Pages   665     Writing PHP Code   665     Getting Prewritten PHP Scripts   667     Standardizing Web Page Formatting by Using Server Side     Includes or PHP   667     What Are Server Side Includes (SSI)?   667     Standardizing Page Formats Using PHP   668     Creating Web Pages with FrontPage WebBots   668     Creating Active Server Pages (ASPs)   668     Creating Active Server Pages (ASPs)   668     Unding ASP Code in Web Pages   668     What You Can Do with ASP   669     Creating ColdFusion Pages with CFML   670     Advanced Web Page Options   673     Formatting Web Pages Using Cascading Style Sheets   674     Creating and Applying Text Styles by Hand   679     Creating and Applying Text Styles in Web Editors   682     Positioning Objects on Web Pages   685     Adding Advanced Features to Your Web Site Without     Programming   686     Adding a Calendar   687     Adding a Calendar   687     Adding a Calendar   688     Adding a Calendar   688     Adding a Calendar   687     Adding a Calendar   688     Adding a Calendar   688     Adding a Calendar   688     Adding a Chat Room   688     Creating Cold a Calendar   688     Adding a Calendar   688     Adding a Chat Room   688     Running   686     Running   686     Creating Cold a Calendar   687     Adding a Chat Room   688     Creating Cold a Chat Room   688     Creating Cold a Chat Room   688     Creating Cold a Chat Room   688     Creating Calendar   687     Adding a Chat Room   688     Creating Cold a Chat Room   688     Creating Cold a Chat Room   688     Creating Cold a Chat Room   688     Creating Cold a Chat Room   688     Cr |    | Running Java Applets                             | 658  |
| Creating Web Pages That Run CGI Scripts   661     What Are CGI Scripts?   661     Creating Links That Run CGI Scripts   661     Passing Data from Web Forms to CGI Scripts   662     Writing CGI Scripts   663     Getting, Installing, and Using Prewritten CGI Scripts   664     E-mailing Form Information   664     Embedding PHP Scripts in Your Pages   665     What Is PHP?   665     Writing PHP Code   665     Getting Prewritten PHP Scripts   667     Standardizing Web Page Formatting by Using Server Side     Includes or PHP   667     What Are Server Side Includes (SSI)?   667     Standardizing Page Formats Using PHP   668     Creating Web Pages with FrontPage WebBots   668     Creating Active Server Pages (ASPs)   668     Including ASP Code in Web Pages   668     What You Can Do with ASP   669     Creating ColdFusion Pages with CFML   670     Advanced Web Page Options   673     Formatting Web Pages Using Cascading Style Sheets   674     Creating and Applying Text Styles by Hand   679     Creating and Applying Text Styles in Web Editors   682     Positioning Objects on Web Pages   685     Adding Advanced Features to Your Web Site Without     Programming   686     Adding a Calendar   687     Adding a Calendar   687     Adding a Calendar   688     Adding a Calendar   688     Adding a Chat Room   688     Creating Collection                                                                                                    |    |                                                  | 659  |
| Creating Web Pages That Run CGI Scripts  What Are CGI Scripts?  Creating Links That Run CGI Scripts  661  Passing Data from Web Forms to CGI Scripts  662  Writing CGI Scripts  Getting, Installing, and Using Prewritten CGI Scripts  663  Getting, Installing, and Using Prewritten CGI Scripts  664  E-mailing Form Information  664  Embedding PHP Scripts in Your Pages  665  What Is PHP?  665  Writing PHP Code  665  Getting Prewritten PHP Scripts  667  Standardizing Web Page Formatting by Using Server Side  Includes or PHP  What Are Server Side Includes (SSI)?  5tandardizing Page Formats Using PHP  668  Creating Web Pages with FrontPage WebBots  Creating Web Pages with FrontPage WebBots  668  Creating Active Server Pages (ASPs)  Including ASP Code in Web Pages  What You Can Do with ASP  Creating ColdFusion Pages with CFML  670  29 Advanced Web Page Options  Formatting Web Pages Using Cascading Style Sheets  5tyle Sheet Concepts  Creating and Applying Text Styles by Hand  Creating and Applying Text Styles in Web Editors  682  Positioning Objects on Web Pages  Adding Advanced Features to Your Web Site Without  Programming  Adding a Calendar  Adding a Calendar  686                                                                                                    |    | Running Server Programs from Your Web Pages      | 659  |
| What Are CGI Scripts? Creating Links That Run CGI Scripts 661 Passing Data from Web Forms to CGI Scripts 662 Writing CGI Scripts 663 Getting, Installing, and Using Prewritten CGI Scripts 664 E-mailing Form Information 664 Embedding PHP Scripts in Your Pages 665 What Is PHP? 665 Writing PHP Code 665 Getting Prewritten PHP Scripts 667 Standardizing Web Page Formatting by Using Server Side Includes or PHP What Are Server Side Includes (SSI)? 5tandardizing Page Formats Using PHP 668 Creating Web Pages with FrontPage WebBots Creating Web Pages with FrontPage WebBots 668 Creating Active Server Pages (ASPs) Including ASP Code in Web Pages What You Can Do with ASP 669 Creating ColdFusion Pages with CFML 670  29 Advanced Web Page Options Formatting Web Pages Using Cascading Style Sheets 5tyle Sheet Concepts Creating and Applying Text Styles by Hand 679 Creating and Applying Text Styles in Web Editors Positioning Objects on Web Pages Adding Advanced Features to Your Web Site Without Programming 686 Adding a Calendar 687 Adding a Calendar 688                                                                                                    |    |                                                  | 661  |
| Creating Links That Run CGI Scripts 661 Passing Data from Web Forms to CGI Scripts 662 Writing CGI Scripts 663 Getting, Installing, and Using Prewritten CGI Scripts 664 E-mailing Form Information 664 Embedding PHP Scripts in Your Pages 665 What Is PHP? 665 Writing PHP Code 665 Getting Prewritten PHP Scripts 667 Standardizing Web Page Formatting by Using Server Side Includes or PHP 667 What Are Server Side Includes (SSI)? 667 Standardizing Page Formats Using PHP 668 Creating Web Pages with FrontPage WebBots 668 Creating Active Server Pages (ASPs) 668 Creating Active Server Pages (ASPs) 668 Including ASP Code in Web Pages 668 What You Can Do with ASP 669 Creating ColdFusion Pages with CFML 670  29 Advanced Web Page Options 673 Formatting Web Pages Using Cascading Style Sheets 674 Style Sheet Concepts 674 Creating and Applying Text Styles by Hand 679 Creating and Applying Text Styles in Web Editors 682 Positioning Objects on Web Pages 685 Adding Advanced Features to Your Web Site Without Programming 686 Adding a Calendar 687 Adding a Calendar 687 Adding a Chat Room 688                                                                                                    | ~  |                                                  | 661  |
| Passing Data from Web Forms to CGI Scripts Writing CGI Scripts Getting, Installing, and Using Prewritten CGI Scripts 664 E-mailing Form Information 664 Embedding PHP Scripts in Your Pages 665 What Is PHP? 665 Writing PHP Code 665 Getting Prewritten PHP Scripts 667 Standardizing Web Page Formatting by Using Server Side Includes or PHP 668 Creating Web Pages with FrontPage WebBots Creating Web Pages with FrontPage WebBots 668 Creating Active Server Pages (ASPs) 669 Including ASP Code in Web Pages 669 What You Can Do with ASP 669 Creating ColdFusion Pages with CFML 670  29 Advanced Web Page Options 673 Formatting Web Pages Using Cascading Style Sheets 674 Creating and Applying Text Styles by Hand 675 Creating and Applying Text Styles in Web Editors 676 Creating Advanced Features to Your Web Site Without Programming 686 Adding a Calendar 687 Adding a Calendar 688                                                                                                    |    |                                                  | 661  |
| Writing CGI Scripts                                                                                                    |    |                                                  | 662  |
| Getting, Installing, and Using Prewritten CGI Scripts E-mailing Form Information 664 Embedding PHP Scripts in Your Pages 665 What Is PHP? 665 Writing PHP Code 665 Getting Prewritten PHP Scripts 667 Standardizing Web Page Formatting by Using Server Side Includes or PHP 667 What Are Server Side Includes (SSI)? Standardizing Page Formats Using PHP 668 Creating Web Pages with FrontPage WebBots 668 Creating Active Server Pages (ASPs) Including ASP Code in Web Pages What You Can Do with ASP 669 Creating ColdFusion Pages with CFML 670  Advanced Web Page Options 673 Formatting Web Pages Using Cascading Style Sheets 574 Style Sheet Concepts 674 Creating and Applying Text Styles by Hand 679 Creating and Applying Text Styles in Web Editors Positioning Objects on Web Pages Adding Advanced Features to Your Web Site Without Programming 686 Adding a Calendar Adding a Calendar 687                                                                                                    |    |                                                  | 663  |
| E-mailing Form Information 664 Embedding PHP Scripts in Your Pages 665 What Is PHP? 665 Writing PHP Code 665 Getting Prewritten PHP Scripts 667 Standardizing Web Page Formatting by Using Server Side Includes or PHP 667 What Are Server Side Includes (SSI)? 667 Standardizing Page Formats Using PHP 668 Creating Web Pages with FrontPage WebBots 668 Creating Web Pages with FrontPage WebBots 668 Creating Active Server Pages (ASPs) 668 Including ASP Code in Web Pages 668 What You Can Do with ASP 669 Creating ColdFusion Pages with CFML 670  Advanced Web Page Options 673 Formatting Web Pages Using Cascading Style Sheets 674 Style Sheet Concepts 674 Creating and Applying Text Styles by Hand 679 Creating and Applying Text Styles in Web Editors 682 Positioning Objects on Web Pages 685 Adding Advanced Features to Your Web Site Without Programming 686 Adding a Calendar 687 Adding a Calendar 687 Adding a Chat Room 688                                                                                                    |    |                                                  | 664  |
| Embedding PHP Scripts in Your Pages 665 What Is PHP? 665 Writing PHP Code 665 Getting Prewritten PHP Scripts 667 Standardizing Web Page Formatting by Using Server Side Includes or PHP 667 What Are Server Side Includes (SSI)? 667 Standardizing Page Formats Using PHP 668 Creating Web Pages with FrontPage WebBots 668 Creating Active Server Pages (ASPs) 668 Including ASP Code in Web Pages 668 What You Can Do with ASP 669 Creating ColdFusion Pages with CFML 670  Advanced Web Page Options 673 Formatting Web Pages Using Cascading Style Sheets 674 Creating and Applying Text Styles by Hand 679 Creating and Applying Text Styles in Web Editors 682 Positioning Objects on Web Pages 685 Adding Advanced Features to Your Web Site Without Programming 686 Adding a Calendar 687 Adding a Chat Room 688                                                                                                    |    |                                                  | 664  |
| What Is PHP?                                                                                                    |    |                                                  |      |
| Writing PHP Code 665 Getting Prewritten PHP Scripts 667 Standardizing Web Page Formatting by Using Server Side Includes or PHP 667 What Are Server Side Includes (SSI)? 667 Standardizing Page Formats Using PHP 668 Creating Web Pages with FrontPage WebBots 668 Creating Active Server Pages (ASPs) 668 Including ASP Code in Web Pages 668 What You Can Do with ASP 669 Creating ColdFusion Pages with CFML 670  29 Advanced Web Page Options 673 Formatting Web Pages Using Cascading Style Sheets 674 Style Sheet Concepts 674 Creating and Applying Text Styles by Hand 679 Creating and Applying Text Styles in Web Editors 682 Positioning Objects on Web Pages 685 Adding Advanced Features to Your Web Site Without Programming 686 Adding a Calendar 687 Adding a Chat Room 688                                                                                                    |    | - 18 10 10 10 10 10 10 10 10 10 10 10 10 10      |      |
| Getting Prewritten PHP Scripts 667 Standardizing Web Page Formatting by Using Server Side Includes or PHP 667 What Are Server Side Includes (SSI)? 667 Standardizing Page Formats Using PHP 668 Creating Web Pages with FrontPage WebBots 668 Creating Active Server Pages (ASPs) 668 Including ASP Code in Web Pages 668 What You Can Do with ASP 669 Creating ColdFusion Pages with CFML 670  29 Advanced Web Page Options 673 Formatting Web Pages Using Cascading Style Sheets 674 Style Sheet Concepts 674 Creating and Applying Text Styles by Hand 679 Creating and Applying Text Styles in Web Editors 682 Positioning Objects on Web Pages 685 Adding Advanced Features to Your Web Site Without Programming 686 Adding a Calendar 687 Adding a Chat Room 688                                                                                                    |    |                                                  |      |
| Standardizing Web Page Formatting by Using Server Side Includes or PHP                                                                                                    |    | : : : : : : : : : : : : : : : : : : :            |      |
| Includes or PHP                                                                                                    |    |                                                  |      |
| What Are Server Side Includes (SSI)? Standardizing Page Formats Using PHP 668 Creating Web Pages with FrontPage WebBots 668 Creating Active Server Pages (ASPs) 668 Including ASP Code in Web Pages 669 What You Can Do with ASP 669 Creating ColdFusion Pages with CFML 670  29 Advanced Web Page Options Formatting Web Pages Using Cascading Style Sheets 674 Style Sheet Concepts 674 Creating and Applying Text Styles by Hand 679 Creating and Applying Text Styles in Web Editors 682 Positioning Objects on Web Pages 685 Adding Advanced Features to Your Web Site Without Programming 686 Adding a Calendar 687 Adding a Chat Room 688                                                                                                    |    |                                                  | 667  |
| Standardizing Page Formats Using PHP 668 Creating Web Pages with FrontPage WebBots 668 Creating Active Server Pages (ASPs) 668 Including ASP Code in Web Pages 668 What You Can Do with ASP 669 Creating ColdFusion Pages with CFML 670  29 Advanced Web Page Options 673 Formatting Web Pages Using Cascading Style Sheets 674 Style Sheet Concepts 674 Creating and Applying Text Styles by Hand 679 Creating and Applying Text Styles in Web Editors 682 Positioning Objects on Web Pages 685 Adding Advanced Features to Your Web Site Without Programming 686 Adding a Calendar 687 Adding a Chat Room 688                                                                                                    |    |                                                  |      |
| Creating Web Pages with FrontPage WebBots 668 Creating Active Server Pages (ASPs) 668 Including ASP Code in Web Pages 668 What You Can Do with ASP 669 Creating ColdFusion Pages with CFML 670  Advanced Web Page Options 673 Formatting Web Pages Using Cascading Style Sheets 674 Style Sheet Concepts 674 Creating and Applying Text Styles by Hand 679 Creating and Applying Text Styles in Web Editors 682 Positioning Objects on Web Pages 685 Adding Advanced Features to Your Web Site Without Programming 686 Adding a Calendar 687 Adding a Chat Room 688                                                                                                    |    |                                                  |      |
| Creating Active Server Pages (ASPs) 668 Including ASP Code in Web Pages 668 What You Can Do with ASP 669 Creating ColdFusion Pages with CFML 670  29 Advanced Web Page Options 673 Formatting Web Pages Using Cascading Style Sheets 674 Style Sheet Concepts 674 Creating and Applying Text Styles by Hand 679 Creating and Applying Text Styles in Web Editors 682 Positioning Objects on Web Pages 685 Adding Advanced Features to Your Web Site Without Programming 686 Adding a Calendar 687 Adding a Chat Room 688                                                                                                    |    |                                                  |      |
| Including ASP Code in Web Pages 668 What You Can Do with ASP 669 Creating ColdFusion Pages with CFML 670  29 Advanced Web Page Options 673 Formatting Web Pages Using Cascading Style Sheets 674 Style Sheet Concepts 674 Creating and Applying Text Styles by Hand 679 Creating and Applying Text Styles in Web Editors 682 Positioning Objects on Web Pages 685 Adding Advanced Features to Your Web Site Without Programming 686 Adding a Calendar 687 Adding a Chat Room 688                                                                                                    |    |                                                  |      |
| What You Can Do with ASP Creating ColdFusion Pages with CFML  29 Advanced Web Page Options Formatting Web Pages Using Cascading Style Sheets Style Sheet Concepts Creating and Applying Text Styles by Hand Creating and Applying Text Styles in Web Editors Positioning Objects on Web Pages Adding Advanced Features to Your Web Site Without Programming Adding a Calendar Adding a Chat Room  669  670  673  674  675  674  676  677  678  679  679  679  679  679                                                                                                    |    |                                                  |      |
| Creating ColdFusion Pages with CFML 670  Advanced Web Page Options 673 Formatting Web Pages Using Cascading Style Sheets 674 Style Sheet Concepts 674 Creating and Applying Text Styles by Hand 679 Creating and Applying Text Styles in Web Editors 682 Positioning Objects on Web Pages 685 Adding Advanced Features to Your Web Site Without Programming 686 Adding a Calendar 687 Adding a Chat Room 688                                                                                                    |    |                                                  |      |
| Advanced Web Page Options                                                                                                    |    |                                                  |      |
| Formatting Web Pages Using Cascading Style Sheets 674 Style Sheet Concepts 674 Creating and Applying Text Styles by Hand 679 Creating and Applying Text Styles in Web Editors 682 Positioning Objects on Web Pages 685 Adding Advanced Features to Your Web Site Without Programming 686 Adding a Calendar 687 Adding a Chat Room 688                                                                                                    |    | Creating cold asion ages wat critical            | 0, 0 |
| Formatting Web Pages Using Cascading Style Sheets 674 Style Sheet Concepts 674 Creating and Applying Text Styles by Hand 679 Creating and Applying Text Styles in Web Editors 682 Positioning Objects on Web Pages 685 Adding Advanced Features to Your Web Site Without Programming 686 Adding a Calendar 687 Adding a Chat Room 688                                                                                                    | 29 | Advanced Web Page Options                        | 673  |
| Style Sheet Concepts 674 Creating and Applying Text Styles by Hand 679 Creating and Applying Text Styles in Web Editors 682 Positioning Objects on Web Pages 685 Adding Advanced Features to Your Web Site Without Programming 686 Adding a Calendar 687 Adding a Chat Room 688                                                                                                    |    |                                                  | 674  |
| Creating and Applying Text Styles by Hand 679 Creating and Applying Text Styles in Web Editors 682 Positioning Objects on Web Pages 685 Adding Advanced Features to Your Web Site Without Programming 686 Adding a Calendar 687 Adding a Chat Room 688                                                                                                    |    |                                                  | 674  |
| Creating and Applying Text Styles in Web Editors 682 Positioning Objects on Web Pages 685 Adding Advanced Features to Your Web Site Without Programming 686 Adding a Calendar 687 Adding a Chat Room 688                                                                                                    |    |                                                  | 679  |
| Positioning Objects on Web Pages 685 Adding Advanced Features to Your Web Site Without Programming 686 Adding a Calendar 687 Adding a Chat Room 688                                                                                                    |    | Creating and Applying Text Styles in Web Editors | 682  |
| Adding Advanced Features to Your Web Site Without Programming                                                                                                    |    |                                                  | 685  |
| Programming 686 Adding a Calendar 687 Adding a Chat Room 688                                                                                                    |    |                                                  |      |
| Adding a Calendar                                                                                                    |    | . 6                                              | 686  |
| Adding a Chat Room                                                                                                    |    |                                                  | 687  |
|                                                                                                    |    |                                                  | 688  |
| ridding a dacotoook                                                                                                    |    | Adding a Guestbook                               | 690  |
| Adding a Hit Counter                                                                                                    |    |                                                  |      |
| Adding a Message Board                                                                                                    |    |                                                  |      |
| Adding a News Ticker 692                                                                                                    |    |                                                  |      |
| Adding Other Features                                                                                                    |    |                                                  |      |

|              | 30   | Uploading Web Pages                                                                                                    | 695 |
|--------------|------|----------------------------------------------------------------------------------------------------|-----|
| times a a    | 1550 | The Uploading Process                                                                                                    | 696 |
|              |      | Web Server Login and Site Location                                                                                                    | 696 |
|              |      | File Preparation                                                                                                    | 697 |
|              |      | Uploading Through a Web Interface                                                                                                    | 698 |
|              |      | Uploading Through Your Web Editor                                                                                                    | 699 |
|              |      | Netscape Composer 4.x                                                                                                    | 699 |
|              |      | FrontPage 2002                                                                                                    | 700 |
|              |      | Dreamweaver                                                                                                    | 700 |
|              |      | GoLive                                                                                                    | 701 |
|              |      | Uploading Using an FTP Program or Web Folders                                                                                                    | 702 |
|              |      | Troubleshooting Your Web Site                                                                                                    | 702 |
|              | 31   | Building Traffic to Your Web Site                                                                                                    | 705 |
| 200000 11 11 | -    | How to Get Listed on Search Engines                                                                                                    | 706 |
|              |      | What Are <meta/> Tags?                                                                                                    | 707 |
|              |      | The <title> Tag&lt;/th&gt;&lt;th&gt;709&lt;/th&gt;&lt;/tr&gt;&lt;tr&gt;&lt;th&gt;&lt;/th&gt;&lt;th&gt;&lt;/th&gt;&lt;th&gt;Page Content&lt;/th&gt;&lt;th&gt;710&lt;/th&gt;&lt;/tr&gt;&lt;tr&gt;&lt;th&gt;&lt;/th&gt;&lt;th&gt;&lt;/th&gt;&lt;th&gt;Popularity of Your Site&lt;/th&gt;&lt;th&gt;710&lt;/th&gt;&lt;/tr&gt;&lt;tr&gt;&lt;th&gt;&lt;/th&gt;&lt;th&gt;&lt;/th&gt;&lt;th&gt;Blocking a Page from Inclusion in Search Engines&lt;/th&gt;&lt;th&gt;710&lt;/th&gt;&lt;/tr&gt;&lt;tr&gt;&lt;th&gt;&lt;/th&gt;&lt;th&gt;&lt;/th&gt;&lt;th&gt;Submitting Your Site to Search Engines&lt;/th&gt;&lt;th&gt;710&lt;/th&gt;&lt;/tr&gt;&lt;tr&gt;&lt;th&gt;&lt;/th&gt;&lt;th&gt;&lt;/th&gt;&lt;th&gt;Getting Links to Your Site&lt;/th&gt;&lt;th&gt;712&lt;/th&gt;&lt;/tr&gt;&lt;tr&gt;&lt;th&gt;&lt;/th&gt;&lt;th&gt;&lt;/th&gt;&lt;th&gt;Requesting Links on Other Web Sites&lt;/th&gt;&lt;th&gt;712&lt;/th&gt;&lt;/tr&gt;&lt;tr&gt;&lt;th&gt;&lt;/th&gt;&lt;th&gt;&lt;/th&gt;&lt;th&gt;Joining Web Rings&lt;/th&gt;&lt;th&gt;713&lt;/th&gt;&lt;/tr&gt;&lt;tr&gt;&lt;th&gt;&lt;/th&gt;&lt;th&gt;&lt;/th&gt;&lt;th&gt;Other Ways of Publicizing Your Site&lt;/th&gt;&lt;th&gt;714&lt;/th&gt;&lt;/tr&gt;&lt;tr&gt;&lt;th&gt;&lt;/th&gt;&lt;th&gt;&lt;/th&gt;&lt;th&gt;Keeping Your Visitors Once You've Got Them&lt;/th&gt;&lt;th&gt;714&lt;/th&gt;&lt;/tr&gt;&lt;tr&gt;&lt;th&gt;&lt;/th&gt;&lt;th&gt;&lt;/th&gt;&lt;th&gt;Compelling Content&lt;/th&gt;&lt;th&gt;714&lt;/th&gt;&lt;/tr&gt;&lt;tr&gt;&lt;th&gt;&lt;/th&gt;&lt;th&gt;&lt;/th&gt;&lt;th&gt;E-mail Newsletters&lt;/th&gt;&lt;th&gt;715&lt;/th&gt;&lt;/tr&gt;&lt;tr&gt;&lt;th&gt;&lt;/th&gt;&lt;th&gt;&lt;/th&gt;&lt;th&gt;Analyzing Your Web Traffic&lt;/th&gt;&lt;th&gt;716&lt;/th&gt;&lt;/tr&gt;&lt;tr&gt;&lt;th&gt;&lt;/th&gt;&lt;th&gt;&lt;/th&gt;&lt;th&gt;Hits, Page Views, Visits, and Other Miscellaneous&lt;/th&gt;&lt;th&gt;20.1&lt;/th&gt;&lt;/tr&gt;&lt;tr&gt;&lt;th&gt;&lt;/th&gt;&lt;th&gt;&lt;/th&gt;&lt;th&gt;Web Reporting&lt;/th&gt;&lt;th&gt;716&lt;/th&gt;&lt;/tr&gt;&lt;tr&gt;&lt;th&gt;&lt;/th&gt;&lt;th&gt;&lt;/th&gt;&lt;th&gt;Things to Check in Your Web Log&lt;/th&gt;&lt;th&gt;717&lt;/th&gt;&lt;/tr&gt;&lt;tr&gt;&lt;th&gt;&lt;/th&gt;&lt;th&gt;&lt;/th&gt;&lt;th&gt;Site Paths and How to Use Them&lt;/th&gt;&lt;th&gt;718&lt;/th&gt;&lt;/tr&gt;&lt;tr&gt;&lt;th&gt;&lt;/th&gt;&lt;th&gt;32&lt;/th&gt;&lt;th&gt;Web Commerce&lt;/th&gt;&lt;th&gt;721&lt;/th&gt;&lt;/tr&gt;&lt;tr&gt;&lt;th&gt;2000-11&lt;/th&gt;&lt;th&gt;&lt;/th&gt;&lt;th&gt;Purposes of Commercial Web Sites&lt;/th&gt;&lt;th&gt;722&lt;/th&gt;&lt;/tr&gt;&lt;tr&gt;&lt;th&gt;&lt;/th&gt;&lt;th&gt;&lt;/th&gt;&lt;th&gt;PR Sites&lt;/th&gt;&lt;th&gt;722&lt;/th&gt;&lt;/tr&gt;&lt;tr&gt;&lt;th&gt;&lt;/th&gt;&lt;th&gt;&lt;/th&gt;&lt;th&gt;Marketing Sites&lt;/th&gt;&lt;th&gt;724&lt;/th&gt;&lt;/tr&gt;&lt;tr&gt;&lt;th&gt;&lt;/th&gt;&lt;th&gt;&lt;/th&gt;&lt;th&gt;Sales Sites&lt;/th&gt;&lt;th&gt;725&lt;/th&gt;&lt;/tr&gt;&lt;tr&gt;&lt;th&gt;&lt;/th&gt;&lt;th&gt;&lt;/th&gt;&lt;th&gt;Support and Community Sites&lt;/th&gt;&lt;th&gt;726&lt;/th&gt;&lt;/tr&gt;&lt;tr&gt;&lt;th&gt;&lt;/th&gt;&lt;th&gt;&lt;/th&gt;&lt;th&gt;Selecting a Web Hosting Service&lt;/th&gt;&lt;th&gt;727&lt;/th&gt;&lt;/tr&gt;&lt;tr&gt;&lt;th&gt;&lt;/th&gt;&lt;th&gt;&lt;/th&gt;&lt;th&gt;Finding a Web Hosting Service&lt;/th&gt;&lt;th&gt;727&lt;/th&gt;&lt;/tr&gt;&lt;tr&gt;&lt;th&gt;&lt;/th&gt;&lt;th&gt;&lt;/th&gt;&lt;th&gt;Questions to Ask Potential Web Hosting Providers&lt;/th&gt;&lt;th&gt;728&lt;/th&gt;&lt;/tr&gt;&lt;tr&gt;&lt;th&gt;&lt;/th&gt;&lt;th&gt;&lt;/th&gt;&lt;th&gt;&lt;/th&gt;&lt;th&gt;&lt;/th&gt;&lt;/tr&gt;&lt;/tbody&gt;&lt;/table&gt;</title> |     |

|             | Selling via Secure Servers                                   | 730 |
|-------------|--------------------------------------------------------------|-----|
|             | What Is a Secure Server?                                     | 730 |
|             | Digital Certificates                                         | 730 |
|             | Shopping Cart Systems                                        | 731 |
|             | Shopping Cart Services                                       | 732 |
|             | Shopping Cart Software                                       | 732 |
|             | Accepting Payments from Customers                            | 733 |
|             | Credit Card Service Providers                                | 733 |
|             | Alternative Payment Service Providers                        | 734 |
|             | Auction Sites                                                | 735 |
|             | How Auctions Work                                            | 735 |
|             | Finding Internet Auction Sites                               | 736 |
|             | Selling and Bidding                                          | 736 |
|             | Tips for Buying from Auction Sites                           | 737 |
|             | Consignment Sites                                            | 737 |
|             |                                                              |     |
|             | Part VI                                                      |     |
|             | File Transfer and Downloading                                |     |
| ernes as as |                                                              |     |
| 33          | File Transfer by Web, FTP, and Peer-to-Peer                  | 741 |
|             | Transferring Files by E-Mail                                 | 742 |
|             | Transferring Files via the Web                               | 744 |
|             | Downloading Files with Your Browser                          | 744 |
|             | Using a Web Server as a File Server                          | 745 |
|             | Transferring Files Using Windows XP Web Folders              | 745 |
|             | Using Web Folders for Secure File Transfer                   | 748 |
|             | Transferring Files Using Peer-to-Peer File Sharing Utilities | 749 |
|             | Transferring Files Using File Transfer Protocol (FTP)        | 750 |
|             | FTP Clients                                                  | 751 |
|             | FTP Servers                                                  | 751 |
|             | Transferring Files of Different Types                        | 752 |
|             | Finding Files on FTP Servers                                 | 752 |
|             | Running Your Own FTP Server                                  | 752 |
|             | Basic FTP Procedure                                          | 753 |
|             | Using Web Browsers as FTP Clients                            | 754 |
|             | Using Windows-Based FTP Clients Like WS_FTP                  | 756 |
|             | Using Command-Driven FTP Clients                             | 761 |
|             | Logging into a Web or FTP Server                             | 770 |
|             | Telnetting with HyperTerminal                                | 771 |
|             | Secure Telnet Using PuTTY                                    | 774 |
|             | Logging In, Typing Commands, and Logging Out                 | 775 |
|             | Working with Files on Your Web or FTP Server                 | 776 |
|             |                                                              |     |

| Quality, Security, and Ownership Issues          | 781                                                   |
|--------------------------------------------------|-------------------------------------------------------|
| Ensuring File Quality and Integrity              | 781                                                   |
| Ensuring Security                                | 781                                                   |
| Observing Property Rights                        | 782                                                   |
| Downloading and Installing Software              | 785                                                   |
| Types of Downloadable Software                   | 786                                                   |
| Where Can You Find Files?                        | 788                                                   |
|                                                  | 789                                                   |
| Describeding Files from the Web                  | 791                                                   |
| Downloading ries from the Web                    | 793                                                   |
| Finding Files on Your Computer After Downloading | 795                                                   |
| Determining What to Do with Downloaded Thes      | 796                                                   |
| Dealing with Compressed and Archive Files        | 796                                                   |
|                                                  |                                                       |
|                                                  | 798                                                   |
|                                                  | 799                                                   |
| Unpacking TAR Archive Files                      | 805                                                   |
| Decoding and Decompressing Macintosh Files       | 805                                                   |
| Installing Programs                              | 808                                                   |
| Index                                            | 811                                                   |
|                                                  | Ensuring File Quality and Integrity Ensuring Security |

## Acknowledgments

The authors would like to thank Megg Morin, Scott Rogers, Tana Allen, Laura Stone, Jan Jue, Paul and Linda Medoff, Valerie Perry, Lyssa Wald, Michael Mueller, the entire Production team, and many others at McGraw-Hill/Osborne for making this book happen.

We also thank Simon St. Laurent for the write-up about XML in Chapter 17; Deborah Shadowitz for GoLive information in Chapter 25 (you can find out more about her coverage of GoLive at www.shadovitz.com/writing); Will Kelly for his insightful technical editing; and John Levine, for general technical information.

Margy would also like to thank Shoreham Internet of Shoreham, Vermont for their fabulous DSL service; Jordan Young for making all our computers work; and John Levine for hosting the web site for this book.

### Introduction

The Internet has grown explosively over the last ten years, with increases in the number of users, the amount of information that it makes available, and the number of different programs you can use. If you're a serious Internet user—relying on e-mail for business and personal communications and the Web for news and entertainment—you've probably run into snags and questions that basic Internet books don't answer. This book can help you with the complexity of the Internet and solve these snags. It covers the most important aspects of the Internet, skipping the basics, with clear instructions for how to get the most out of the Net.

#### Who Is This Book For?

This book is for anyone who uses the Internet and wants to know more. You might have one of the following questions, for example:

- What do I need to reconfigure if I switch from dial-up to a DSL connection?
- Should I prevent my browser from storing cookies on my hard disk? How can I look at the cookies that my browser has already stored on my system?
- How can I minimize my chances of getting a virus?

- What's the best search engine?
- How do I register a domain name and set up my own web site?
- How can I deal with the increasing number of e-mail messages I get each day?
- Can I run my own e-mail discussion list?
- Is it safe to try peer-to-peer file-sharing services like KaZaA and Morpheus?
- Is voice conferencing over the Internet hard to set up? Is it expensive?

This book answers all of these questions and thousands more. It describes programs for Windows XP, Windows 2000, Windows ME, Macintoshes, and UNIX, and covers how to configure your e-mail program and web browser, connect your home network to share one Internet connection, and much more.

In this book, the authors assume that you know how to use your computer—whether it's Windows, a Mac, or UNIX. We also assume that you know the basics of the Internet, including how to send and receive e-mail and browse the Web.

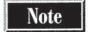

If you want an introduction to the Internet (or you think someone you know needs one), get How to Do Everything with the Internet by Dennis Jones (McGraw-Hill/Osborne, 2000) or The Internet For Dummies, 8th Edition by John R. Levine and Margaret Levine Young (John Wiley & Sons [formerly Hungry Minds], 2002).

#### What's in This Book?

This book is divided into six parts.

#### Part I: Connecting to the Internet

Part I describes the components of the Internet—hosts, domains, Internet services, and how computers and LANs can connect to the Internet.

Chapter 1 covers Internet concepts, including the new Internet domains. If you want to register your own domain (or you've wondered how the domain naming system works), it's covered in Chapter 2. Chapter 3 contains the instructions you need to configure your computer to connect to an Internet account, including DSL and cable Internet accounts. If you want to connect an entire local area network (LAN) to the Internet as an intranet, read Chapter 4.

#### Part II: Exchanging E-mail

The most widely used Internet service is e-mail. It's worth learning the advanced features of your e-mail program so you don't have to spend as much time keeping up with your messages.

Chapter 5 covers basic e-mail concepts like attachments, formatting, and netiquette. Configuration commands for the most popular e-mail programs—Outlook, Outlook Express, Netscape Messenger, Netscape Mail, Eudora, and web-based mail—are

described in Chapter 6, including reading and sending mail from multiple accounts and with multiple addresses. If you've had trouble sending or receiving files by e-mail, read Chapter 7 to learn about file attachments. Chapter 8 has instructions for handling the increasing amount of e-mail many people receive, including how to configure your e-mail program to presort your incoming messages and how to deal with spam.

#### Part III: Chatting and Conferencing on the Internet

Instant messaging, chat rooms, and other person-to-person Internet programs are incredibly popular. This part of the book describes the various Internet services that allow groups of people to communicate over the Internet.

Chapter 9 provides an overview of ways you can use the Internet for conferencing and chatting. In Chapter 10, you learn how to participant in e-mail mailing lists and set up your own mailing lists. If you want to read or post to Usenet newsgroups, read Chapter 11 for the basic concepts and Chapter 12 for how to use the most popular Usenet newsreading programs. Chapter 13 is an introduction to the world of Internet Relay Chat (IRC), the Internet's original real-time chat network. If you use AOL Instant Messenger or another IM program (or you're ready to try one), check out Chapter 14. Chapter 15 describes web-based discussions, including how to set up your own. For voice and video conferencing, look at Chapter 16.

#### Part IV: Viewing the World Wide Web

Everyone can use a browser, but not everyone knows how to configure browsers to make web-surfing fast and efficient. Part IV describes how to take advantage of the possibilities of the Web.

Chapter 17 gives you an overview of the Web's components, including plug-ins and ActiveX controls. To configure your browser to display the toolbars and buttons you really use and to install plug-ins for interactive web sites, see Chapter 18. Chapter 19 covers the ways you can set up your browser to make it easy to return to your favorite web sites. If you are concerned about privacy and security, see Chapter 20. Chapter 21 lists the best web search engines and directories and how to use them. In Chapter 22, you learn how to find and play Internet-based audio and video.

#### Part V: Creating and Maintaining Web Sites

If you or your organization want to provide information over the Web, you need to plan, design, create, test, and maintain a web site. Part V tells you how.

Chapter 23 covers the concepts of web site creation, including HTML, web site design, and programs for creating pages. In Chapter 24, you learn how to create Web pages using a text editor, inserting the necessary HTML codes yourself. Chapter 25 describes the best and most popular web page editing programs: Dreamweaver, GoLive, Netscape Composer, and FrontPage. To create or edit graphics files to enliven your web pages, read Chapter 26; and if you want your Web site to include audio clips, take a look at Chapter 27. For more advanced sites, Chapter 28 contains an overview of interactive and database-driven web site design, including CGI, JavaScript, PHP,

Active Server Pages, and ColdFusion. Chapter 29 describes how to use cascading style sheets to make your web site better looking and easier to maintain and how to add message boards, news feeds, and other features without programming.

Once you have created and tested your web site on your own computer, Chapter 30 describes how to upload it to a web server so that the rest of the world can see it, too. To analyze how people find your site and increase the number of visitors you receive, see the tips in Chapter 31. In Chapter 32, you can find out how to turn your web site into a retail store.

#### Part VI: File Transfer and Downloading

Whether you have created a web page and need to upload it to your web server or you've heard about a program that you can get from a web-based shareware library, sooner or later you'll need to upload or download files. Chapter 33 has an overview of FTP (file transfer protocol) concepts and step-by-step instructions for using FTP programs. It also describes how to use telnet and ssh to log into web servers to manage the files in your web site. In Chapter 34, you learn what to do with the files you have downloaded, including how to install programs.

#### **Conventions Used in This Book**

This book uses several icons to highlight special advice:

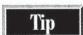

A handy way to make the Internet work for you.

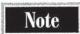

An observation that gives you insight into the way the Internet works.

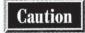

Something to watch out for so you don't have to learn the hard way.

When you see instructions to choose commands from a menu, the parts of the command are separated by vertical bars ( | ). For example, "choose Tools | Internet Options" means to choose Tools from the menu bar and then choose Internet Options from the Tools menu that appears. If the command begins with "Start |," click the Start button on the Windows Taskbar as the first step. Unless otherwise noted, all the instructions in this book are for Windows XP. If you need more information about using Windows, refer to Windows XP: The Complete Reference, Windows Millennium Edition: The Complete Reference, and Windows 98: The Complete Reference (all published by McGraw-Hill/Osborne).

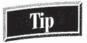

To find out which button is which on the toolbar of most programs, move the mouse pointer to the button and wait a few seconds without clicking. Most programs display a little box, or tooltip, with the name of the button.

#### **Contacting the Authors**

This book isn't just a book—it's a Web site, too. For updated information about the Internet, use your browser to see our Web site at net.gurus.com/nettcr2. While you're there, you can tell us what you thought of the book, or you can let us know by writing to us at nettcr2@gurus.com. Please don't ask us a lot of questions about the Internet, though—we're too busy updating this book and writing new ones to provide a lot free e-mail consulting. With luck, you'll find some answers at the book's web site.

### Complete Reference

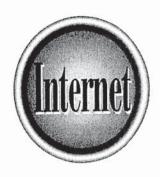

## Chanter 14

**Instant Messaging** 

329

A times, using the Internet can be a very solitary experience. You're online, you're using the Web or checking your e-mail, but you have no idea whether anyone else is out there. Wouldn't it be nice if you knew when your friends were online and had an easy way to get in touch with them? Don't you sometimes want to send a quick message to the person working down the hall? That's probably what Mirabilis Ltd. was thinking about when they developed ICQ, the first instant messaging (IM) program to be widely used across the Internet.

This chapter describes ICQ as well as newer, more widely used instant messaging programs like Windows Messenger, AOL Instant Messenger, and Yahoo Messenger.

#### What Is Instant Messaging?

Instant messaging programs have a unique combination of useful chat features. With an instant messaging program, you can

- Keep track of which of your contacts is currently available to chat. Most programs enable you to keep a list of contacts, in the form of a "buddy" or friend list, which is used to notify you when your contacts log on.
- Chat privately with a single person. Unlike other forms of chat, instant messaging is private and one-on-one. Some IM programs now allow additional people to join a conversation, but the original idea of IM is one-on-one.
- Send an immediate message that is likely to get quick attention. When you send an instant message, you generally cause a chime to sound and a new window to open on the recipient's computer screen. Instant messages are hard to ignore.
- Converse back and forth in a way that's similar to face-to-face communication. Instant messaging is extremely interactive and is the most conversation-like of any text-based Internet chat capability. Some instant messaging programs even allow users to hand documents and pictures to each other and play online games together.

The most popular instant messaging programs include ICQ, AOL Instant Messenger (AIM), Windows (MSN) Messenger, and Yahoo Messenger. As of 2002, AIM is the market leader, but we expect Windows Messenger to gain users as Windows XP is more widely installed.

Unfortunately, these programs don't work together: if you're using ICQ, you can keep tabs only on your other friends who are using ICQ. If your friend uses AOL Instant Messenger only, then you can't communicate unless you use AOL Instant Messenger, too. However, each of these programs can be downloaded at no charge, so many instant messaging enthusiasts use more than one, sometimes simultaneously. (See the sidebar on Jabber and Trillian later in this chapter for programs that can connect with multiple IM services.)

#### ICQ

With over 100 million enrolled users, ICQ (pronounced "I Seek You") is a leader in direct messaging systems. ICQ (from ICQ Inc., formerly Mirabilis, now owned by AOL/Time Warner) was the first publicly available system to offer contact lists and instant messages. There are ICQ users all over the world, especially outside of the United States and Canada, making it an excellent instant messaging tool for those who want to communicate internationally. It's available in a number of languages, including Chinese and Arabic. ICQ enables you to talk with one other friend or join IRC-style group chats on a variety of subjects. The ICQ web site (www.icq.com) lists available topics.

ICQ is always being enhanced by ICQ, Inc., and on each operating system its use is slightly different. The instructions provided in this book are for use of ICQ version 2001b with Windows XP, but users of other versions and operating systems should have no difficulty adapting these directions for use with their configurations.

#### Installing and Getting Started with ICQ

You can use ICQ Lite at lite.icq.com without installing the ICQ software, but most people prefer to install and use the full-featured program. ICQ Lite plugs into your browser, rather than running as a separate program.

To download and install ICQ, go to its web site at www.icq.com, find the Download button amid the amazing clutter on the page, and follow the instructions. The ICQ program is available for all recent versions of Windows, Macintosh, several types of hand-held computers or personal data assistants (PDAs), and Java. (Refer to Chapter 34 for information about how to download software from the Web.)

Download the installation file and keep your computer connected to the Internet while you run the installation program. After the installation is complete, the ICQ registration program automatically starts. It asks you for a lot of personal information, and although only a password is absolutely necessary, personal information will help your friends and others who share your interests find you. You can add to or change your personal information after registering.

After the registration process is complete, the ICQ program starts. Type your password and click OK to log onto ICQ.

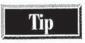

The ICQ program is designed to run whenever your computer is running. This enables the program to alert you when one of your friends comes online or when someone wants to contact you. Keep ICQ loaded if you want your friends to be able to contact you.

ICQ is represented by a flower icon that appears in the notification area (system tray) of the Windows taskbar. The flower is green when you are connected to ICQ and

red when you are not connected. Double-click the tray icon to open the ICQ window, shown in Figure 14-1. When you are not using the ICQ window, minimize it. When minimized, ICQ appears only as a flower on the taskbar.

ICQ knows when you are connected to the Internet and using ICQ, and you can configure it to automatically indicate to your contacts that you're "Away" if you don't use your computer for a while. Additionally, ICQ has dozens of configuration options you can explore by clicking the Main button on the ICQ window.

#### Finding People on ICQ

Before you can use ICQ, you need someone to talk to. No problem! Click the Add/ Invite Users button in the ICQ window to search the ICQ database for friends and acquaintances. Each ICQ user is issued a long number such as 20230642. This ICQ identification number is similar to a telephone number: if you want to contact another ICQ user, you need the person's number. ICQ users often include their ICQ numbers in e-mail messages or on their web pages, and the ICQ web site includes an online database that you can use to look up friends and associates who have agreed to be

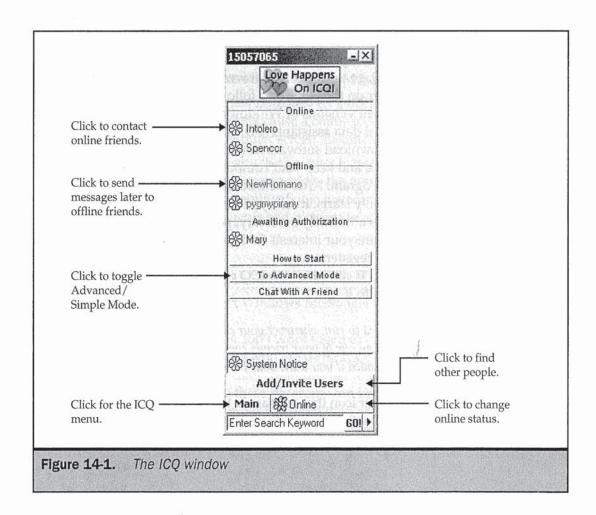

listed in the database. There are also lists of users grouped by interest, if you're seeking a new friend.

You can search for a friend's ICQ number if you don't know it. The most reliable way to find people is by e-mail address, although you can also search by name. Type some identifying information into the Find/Add Users To Your List window (as in Figure 14-2) and click Search. If ICQ finds a person who matches what you typed, it displays the person's ICQ number and other identifying information from the ICQ database. Highlight your friend's entry and click Add User to add the person to your contact list. Whenever this person starts ICQ while you are online, the person's nickname appears in the Online portion of your ICQ window.

Some people have configured ICQ to ask for their approval before you can add them to your contact list. When you try to add those people to your contact list, ICQ asks you to type a message to the person explaining why you'd like to be able to talk to them. (If it's a friend, you can type something like, "Hey, it's me!") Once the person approves, you receive a system message from ICQ: click the blinking ICQ taskbar button to read the message.

You can easily prevent people you don't know from adding you to their contact lists. Click Main in the ICQ window and then click Security & Privacy Permissions. In the Security & Privacy Permissions window, choose My Authorization Is Required Before Users Add Me To Their Contact List and click OK.

| Search by | email nettor@gurus.com |                   |                                | Search       |
|-----------|------------------------|-------------------|--------------------------------|--------------|
| or by     | Hickname               | First nam         | e Last name                    |              |
|           |                        | and/or            | and/or                         | Sear         |
| or by     | ICQ number             |                   |                                |              |
|           |                        |                   |                                | Searc        |
|           |                        |                   |                                |              |
| More      |                        |                   |                                |              |
|           | at With A Fri          | end               | Invitation to Join IC          | Q            |
|           | d a random online      | user to chat with | Invite your friends to join th | e ICQ Networ |

Figure 14-2. Finding other ICQ users

#### Sending Messages with ICQ

Open the ICQ window, shown earlier in Figure 14-1, by double-clicking the ICQ flower icon in the system tray. The Online portion of the ICQ window lists the nicknames of people on your contact list who are online right now. The Offline portion lists your friends who aren't on the Internet right now or who don't have ICQ running. Double-click the nickname of the person from your contact list to whom you want to send a message or click the entry once and choose Message from the small window that appears. The Message Session window, shown in Figure 14-3, opens. Type your message in the lower portion of the window and click Send. If your contact is online, your message appears on his or her computer within seconds. If your contact is not online, ICQ can hold your message until the person connects.

When someone sends you a message, a blinking ICQ button opens in your taskbar or, if the ICQ window is already open, the icon to the left of the nickname begins to blink. Double-click the icon or click the blinking ICQ taskbar button to see the message.

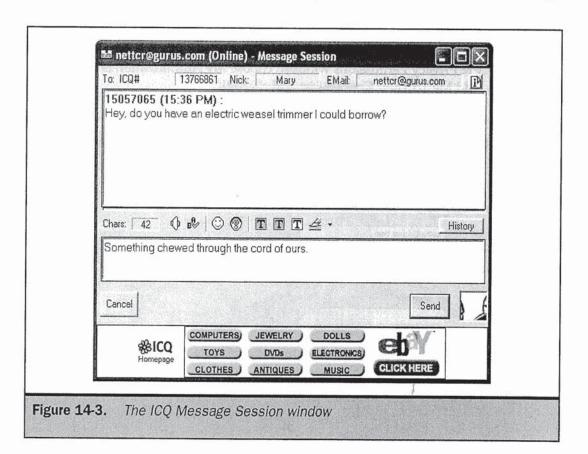

Another type of conversation is possible with the ICQ chat feature. ICQ chat is only available in Advanced Mode, so first you'll need to switch to that.

To enter Advanced Mode, click To Advanced Mode on the ICQ window and click Switch To Advanced Mode in the Simple/Advanced Mode Selection window. Your ICQ window will change slightly to include additional ICQ functions.

To use chat, click a nickname in the Online portion of your ICQ window and choose ICQ Chat from the small window that appears. When you see the Send Online ICQ Chat window, type a message to your prospective chat partner in the Enter Chat Subject box and click Send. If the other person accepts your chat request by clicking Accept, the ICQ programs on the two computers each open a chat window, like this:

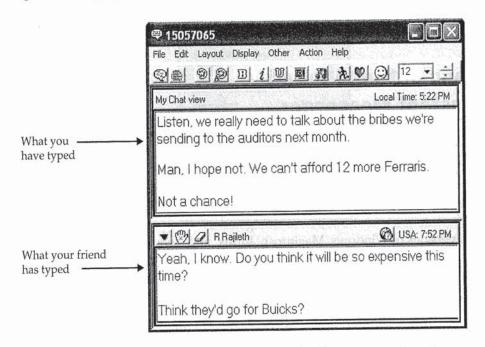

As you type messages, they appear character by character on the other person's screen.

#### Other ICQ Features

ICQ can do lots of other things, including voice telephony, file transfer, e-mail sending and receiving, and group chats. Much of the fun of using ICQ is in exploring its many features! For instructions, go to the ICQ web page at **www.icq.com**, and click one of the links that offers more information about the program. For voice features, see the ICQ section in Chapter 16.

CHATTING AND CONFERENCING O

#### 🛚 AOL Instant Messenger (AIM)

Although there are AOL Instant Messenger users in many countries, the majority of users are located in the English-speaking world and particularly the United States. With over 100 million registered users, AIM has one distinct advantage over all other instant messaging tools: it connects to AOL's own messaging system, so that all AOL subscribers are part of its user base. In fact, AOL subscribers don't even have to sign up for or install AIM because it is part of their AOL software.

AOL continues to enhance AIM, and its use is slightly different depending on the configuration you use and whether you're an AOL subscriber. The instructions provided in this book are for use of stand-alone AIM version 4.8 and Windows XP, but users of other versions and operating systems should have no difficulty adapting these directions for use with their configurations.

### Installing and Getting Started with AOL Instant Messenger

You may already have AIM because it's included at no cost with many other Internet programs, including Netscape. Search your computer for a file called aim.exe to determine if it's already installed. If you don't see AIM on your system, you can use AIM Express, a browser-based version of AIM, at <a href="www.aim.com/get\_aim/express/aim\_expr.adp">www.aim.com/get\_aim/express/aim\_expr.adp</a>, or you can download the AIM software from the AIM home page at <a href="www.aim.com">www.aim.com</a>. (See Chapter 34 for information about downloading and installing software.) AIM is available for all recent versions of Windows, Macintosh, Linux, and several versions of PDA.

After downloading and installing the software from the AIM home page, the AOL Instant Messenger Screen Name window appears. If you already have an AOL screen name, type it in the Screen Name box and click OK. Otherwise, click Get A Screen Name to be taken to an AOL web page where you can create one. You may have difficulty finding a screen name you're happy with because the millions of existing AOL and AIM users have already chosen many of the best ones. Make sure you enter your correct e-mail address because AIM will send you a confirmation e-mail message that you must reply to.

AIM is represented by an icon that looks like a person running in the notification area (system tray) of the Windows taskbar. When you are connected (logged on) to AIM, you see a blue circle around the running person, but when you're disconnected, no blue circle appears. Double-click the tray icon, and depending on whether you are already connected, either the Sign On window or the Buddy List window opens.

If you see the Sign On window, type your user name and password and click Sign On, like this:

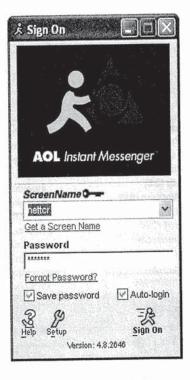

The Buddy List window is shown in Figure 14-4.

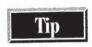

AIM is designed to run whenever your computer is running. This enables the program to alert you when one of your friends comes online or when someone wants to contact you.

Finding People on AOL Instant Messenger

Now you need to find someone to talk to. You'll notice that the Buddy List window has two tabs, one to set up the Buddy List (the List Setup tab, shown in Figure 14-5) and one to see which of your contacts is online. To add someone to your list, click the List Setup tab, click the Add A Buddy button, and type a friend's AOL screen name or AIM user name. You can add as many friends as you like.

If you don't know your friend's AIM user name or AOL screen name, click the Find button (which looks like a magnifying glass) in the lower-right corner of the Buddy List

CHATTING AND CONFERENCING OF THE INTERNET

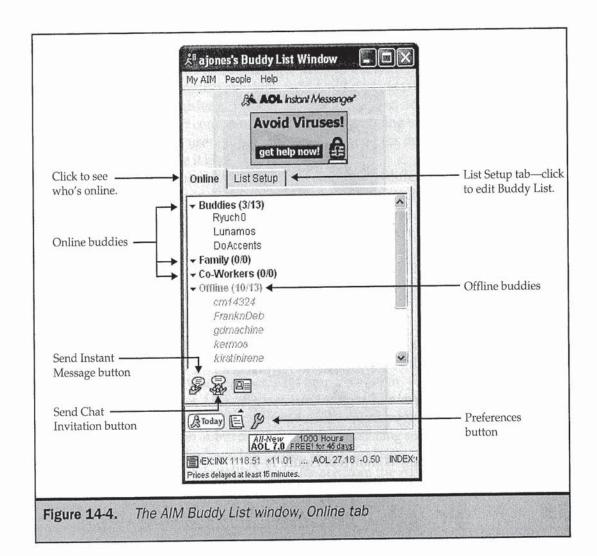

window and choose Find A Buddy. You can find a person by his or her e-mail address or name, or you can locate someone who shares an interest of yours.

#### **Sending Instant Messages**

Before sending an instant message to someone on your buddy list, be sure the Online tab of the Buddy List window is visible as in Figure 14-4.

The Online tab shows which of your contacts are currently connected to the Internet and signed onto either AOL or AIM. The numbers next to each group of friends

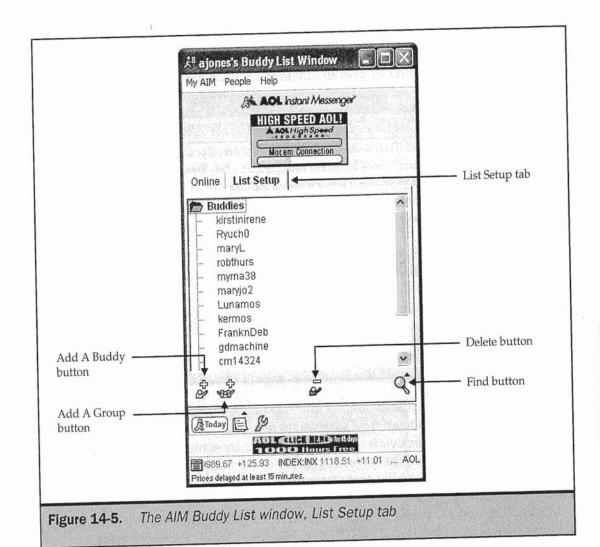

(Buddies, Family, or Co-Workers) show how many of your friends are online, followed by the total number of friends you have in that group. The last of the Buddy List groups, displayed in pale type, contains your AIM contacts who are Offline. Click the arrow next to any group to minimize or maximize it.

When you want to chat, double-click the name of an Online contact, or highlight it and click the Send Instant Message button near the lower-left corner of the Buddy List window. An Instant Message window will open. Type your message, click Send, and the Instant Message window changes to display the messages to and from your friend

in the top part of the window, with a box for you to type new messages in the bottom part of the window, like this:

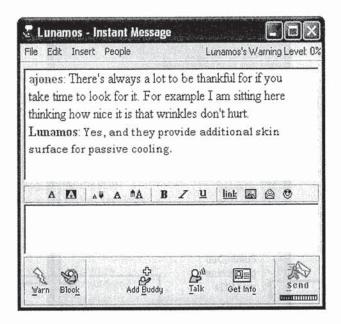

AIM also allows a discussion among multiple people, which AIM refers to as Chat. To invite several contacts to an AIM Chat, highlight all their names by holding down the CTRL key while you click each name. With all the names highlighted, click the Send Chat Invitation button near the lower-left corner of the Buddy List window. (The Send Chat Invitation button looks like three people with a cartoon dialog bubble over their heads.) Before clicking the Send button in the Chat Invitation window, you may type an Invitation Message and name the chat room. AOL subscribers can open the Buddy List window by going to the keyword BUDDYVIEW or by selecting People | Buddy List.

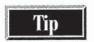

You can change your AIM user preferences by clicking the Setup button on the Sign On window or by clicking the Preferences button (which looks like a yellow wrench) in the Buddy List window. You may want to modify your Privacy settings to control who can send you messages; otherwise, you may be interrupted frequently when you're online.

AIM can do much more than instant messaging. If you enjoy using it, be sure to explore its ability to access e-mail, exchange files with your contacts, make telephone calls, and view news and stock market information. For voice features, see the AIM section of Chapter 16.

#### Yahoo Messenger

Yahoo, the web portal at www.yahoo.com, has its own instant messaging service, called Yahoo Messenger. (Yahoo! and Yahoo! Messenger actually include exclamation points in their names, but we omit these for readability.) Yahoo Messenger is very popular among people who use the many Yahoo functions such as e-mail, discussion boards, shopping services, maps, stock quotes, and more. Yahoo Messenger is a vailable for Windows 95/98, NT, 2000, ME, and XP; PowerPC Mac 8.5 or higher; several versions of RedHat and FreeBSD Linux; Java; Palm handhelds; Windows CE; and web-enabled telephones. You can learn about and download Yahoo Messenger at the messenger.yahoo.com web site. (See Chapter 34 for information about how to download and install programs from the Web.)

Yahoo continually enhances Yahoo Messenger, and in each operating environment its use may be slightly different. The instructions provided in this book are for using Yahoo Messenger version 5.0 on Windows XP, but users of other versions should have no difficulty adapting these directions for use with their configurations.

#### **Getting Started with Yahoo Messenger**

After you've installed Yahoo Messenger, the Login window opens:

| Login              |                    | ×              |
|--------------------|--------------------|----------------|
| New User?          |                    |                |
| , , , , T          | Get a Yahool ID    |                |
| Already have       | a Yahool ID?       |                |
| Yahoo ID:          | nettor             |                |
| Password:          |                    |                |
| ΓR                 | emember my ID &    | Password       |
| 1 1500 AND AND AND | utomatically Login | and the second |
| ΓLo                | ogin under Invisib | le Mode        |
| Login              | Cancel             | Help           |

If you already have a Yahoo ID and password, type them in the fields provided; otherwise, click Get A Yahoo ID to register. In the Login window you can choose from three options. If you select Remember My ID & Password, your Yahoo ID and password are saved in a cookie file on your computer, and you won't have to type

them each time you log onto Messenger. If you also choose to Automatically Login, you will completely bypass the Login window when you start Messenger and can thereby log into Messenger very quickly. The third option is to Login Under Invisible Mode. This privacy function prevents other Yahoo Messenger users from knowing you are logged in.

Yahoo Messenger is designed to run whenever your computer is running. This enables the program to alert you when one of your friends comes online or when someone wants to contact you. When Yahoo Messenger is running, you see a red Y behind a yellow smiley in the system tray. Double-click the tray icon to open the Yahoo Messenger window.

#### **Finding People on Yahoo Messenger**

The right-hand side of Figure 14-6 shows the Yahoo Messenger window, which is a list of the people you want to talk to. To find a contact to add to your Yahoo Messenger window, click the Add button and type your friend's e-mail address, Yahoo ID, or a keyword from his or her Yahoo profile.

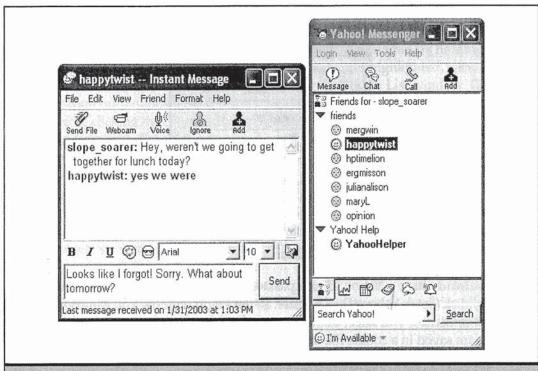

Figure 14-6. The Instant Message window and the Yahoo Messenger window

#### Sending Messages with Yahoo Messenger

When you want to use Yahoo Messenger to send an instant message to one of your contacts, double-click a name in its window. The Instant Message window opens, as shown on the left side of Figure 14-6. Type your message in the bottom part of the window and click Send.

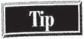

Part of the fun of Yahoo Messenger is in using its smileys or emoticons. Click the sunglass-clad smiley in the Instant Message window to see some of the available smileys. Surprise your friends by using one of the "hidden smileys" from www.geocities.com/williampettrey.

Yahoo Messenger also allows a discussion among multiple people, which is called a *chat or chat room.* Chat rooms can be publicly available or private, and they can include the use of live voice and video images. Yahoo Messenger is particularly strong when it comes to voice and video features: see Chapter 16 for details.

To create a chat room, click the Chat button in the Yahoo Messenger window. Select one of the listed Categories and click Create New Room. In the Create Chat Room window (Figure 14-7), choose your Access options and click Create Room. Once in the chat room, you can invite others with the Friend | Invite To Chat Room feature.

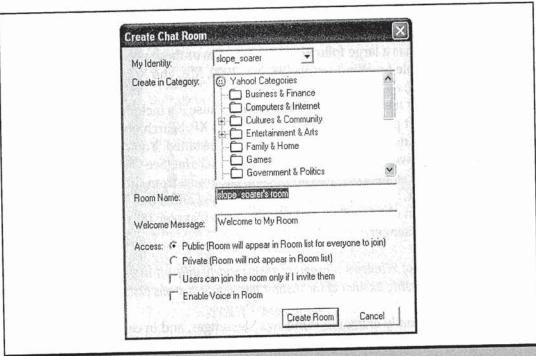

Figure 14-7. The Yahoo Messenger Create Chat Room window

#### Jabber and Trillian Connect with Multiple IM Services

If you have friends or coworkers on several different IM services, it's annoying to have to load and run multiple IM programs (for example, AIM, Windows Messenger, and Yahoo Messenger). Trillian (www.trillian.cc) and Jabber (www.jabber.com) solve this problem, assuming that you run Windows. Trillian is an IM program that can connect to all the major services; download it from www.trillian.cc/download.html. In addition to large-scale IM server products for organizations that use IM for business purposes, Jabber offers Jabber IM (JIM) for Windows, which can connect to Windows Messenger, Yahoo Messenger, and ICQ. You can download JIM for free from www.jabber.com/products/clients.shtml.

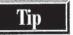

Yahoo Messenger can also let you know when e-mail messages arrive in your Yahoo Mail mailbox, when you get responses to your ad in Yahoo Personals, the current prices of the stocks in your portfolio, and more. See the Yahoo Messenger home page at messenger.yahoo.com for information.

#### Windows Messenger (MSN Messenger)

Not to be outdone by AOL and others, in 1999 Microsoft released its own instant messaging option called MSN Messenger or Windows Messenger. Windows Messenger is integrated with Outlook Express, Hotmail, MSN TV, and some other MSN services, so it has a large following among users of those products. Windows Messenger is available for Windows 95/98, NT, 2000, ME, and XP; PowerPC Mac 8.6 or higher; Pocket PC; and MSN Companion.

You may already have Windows Messenger because it's included at no cost with some other Microsoft programs, including Windows XP. Search your computer for a file called Msmsgs.exe to determine if it's already installed. You can learn about or download Windows Messenger at **messenger.msn.com**. (See Chapter 34 for information about how to download and install programs from the Web.) To use Windows Messenger, you must have an e-mail address and a free Microsoft .NET Passport, but you can obtain a Passport (discussed in Chapter 18) when you begin using Windows Messenger.

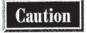

Some versions of Windows Messenger are extremely difficult to uninstall. If this bothers you, consider using another of the instant messaging systems described in this chapter.

Microsoft continually enhances Windows Messenger, and in each operating environment its use may be slightly different. The instructions provided in this book are for using Windows Messenger version 4.6 on Windows XP, but users of other configurations should have no difficulty adapting these directions for use in their environments.

# CHATTING AN CONFERENCING

#### **Getting Started with Windows Messenger**

After you have installed Windows Messenger, its window opens. Click the Click Here To Sign In button, and the program takes you through its registration steps.

#### Finding People on Windows Messenger

Unlike many other instant messaging services, Windows Messenger does not tout itself as a "love connection," and it is not designed for making new acquaintances who share your interests. Instead, Windows Messenger is intended for communicating with people you already know. To send a Windows Messenger instant message to someone, you must first add the person to your list of contacts, which generally means you must know the person's e-mail address. If you have that information, click Add A Contact in the Windows Messenger window (Figure 14-8) and indicate whether you want to add a contact by e-mail address or search for a contact in the Hotmail directory.

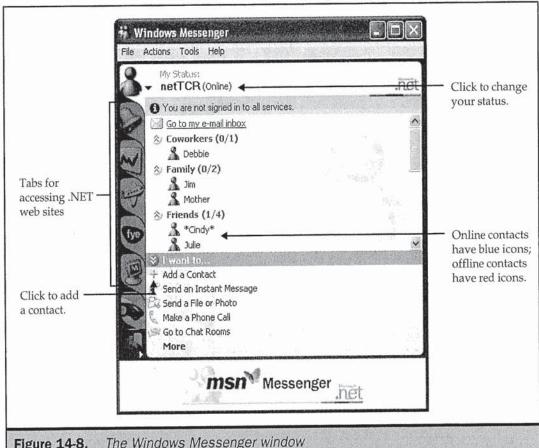

The Windows Messenger window Figure 14-8.

346

Windows Messenger is designed to run whenever your computer is running. This enables the program to alert you when one of your friends comes online or when someone wants to contact you. Messenger knows when you are connected to the Internet and using Windows Messenger, and you can configure it to automatically indicate to your contacts that you're "Away" if you don't use your computer for a while.

Messenger appears as a stylized human torso icon in the notification area (system tray) of the Windows taskbar. The icon is green when your status is Online or red when your status is Offline. A red circle on the green icon indicates that youare online but not available. Double-click the tray icon to open the Windows Messenger window.

#### Sending Messages with Windows Messenger

When you want to use Windows Messenger to send an instant message to one of your contacts, double-click the name of an online contact in your Windows Messenger window. The Conversation window will open, as shown in Figure 14-9. Type your message in the bottom part of the window and click Send.

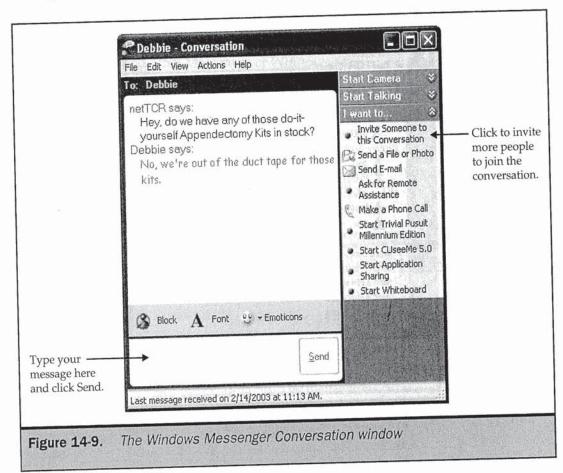

#### **Secure IM Services**

Instant messaging can be used for business as well as individuals. However, businesses may not want to trust their internal corporate communications to a public IM service. Several private, secure IM services have sprung up to fill this need, including Bantu (www.bantu.com), iPlanet (from Sun Microsystems, at www.iplanet.com), Imici (www.imici.com), WiredRed (www.wiredred.com), and Jabber (www.jabber.com). These IM programs include other features for business users, such as logging of conversations.

Once a Conversation window is open, you can invite multiple contacts to join the discussion. Just click Invite Someone To This Conversation, click the name of the person you want to add, and click OK. All Windows Messenger Conversations are private, and no one can view or join a Conversation without being invited by one of the invited participants. Windows Messenger Conversations can also include the use of live voice and video images, as discussed in Chapter 16.

Windows Messenger has dozens of configuration options you can explore by clicking the File, Actions, and Tools menus of the Windows Messenger window. Furthermore, you can use Windows Messenger to make telephone calls, exchange files, play games, communicate on a whiteboard, directly access another person's computer, and more. Most of these features require the installation of a free add-in program. For information about add-ins for Windows Messenger, go to messenger.microsoft.com/download/addin.asp.

Note

Although you have to jump through hoops to do it, it is possible to remove Windows Messenger from Windows XP if you don't plan to use it. To uninstall Windows Messenger, open up C:\Windows\Inf\Sysoc.inf in Notepad. (It's a hidden system file, but you can open it by choosing Start \ Run and typing notepad c:\windows\inf\sysoc.inf in the Run dialog box.) Search for the line "msmsgs=" and remove the word "hide." Now you'll see Windows Messenger when you run Add/Remove Programs in the Control Panel, and you can uninstall the program.